# **STRUCTURA UNEI PAGINI HTML**

<!DOCTYPE html>  $<$ h $+$ ml $>$ <head>…</head> <body>…</body> </html>

JavaScript

<script type="text/javascript"> … </script>

<script type="text/javascript" src="xxx.js"></script>

Fisierul xxx.js poate fi creat de user. Exista si biblioteci oficiale: jquery.min.js , prototype.js

Tipul type nu e necesar sa fie specificat, deoarece este implicit JavaScript (dar poate fi setat sa fie altul, de exemplu: "text/vbscript")

Fragmentul <script> poate fi plasat oriunde in cadrul  $\theta$  si  $\theta$  and  $\theta$ Continut HTML poate exista doar in cadrul <br/>body>, cu exceptia secventelor <script>

OBS: in cadrul <script> NU se scriu comenzi HTML, ci doar se proceseaza continutul HTML ; in cadrul <script> NU exista <div>, <table> etc, ci doar comenzi JavaScript (functii). Din cadrul <script>, continut HTML nou poate fi generat doar prin comenzi specifice, de exemplu: document.write("<div>text</div>"); Secventa <div>text</div> va fi plasata exact in acel loc in care apare (din punct de vedere secvential). In rest, doar se proceseaza si se modifica elementele HTML deja existente, in functie de numele sau eticheta lor.

EXEMPLU DE INTERACTIUNE HTML – JavaScript :

<!DOCTYPE html> <html> <body> <div id="rezervat"></div> <br>Ne aflam inainte de JavaScript. <script> var x = document.getElementById("rezervat"); x.innerHTML="click to make red"; x.onclick=function(){x.style.color="red";}; document.write("<br>Scriptul e gata.");

```
</script>
<br>Ne aflam in afara scriptului.
</body>
\langle/html>
VARIANTA FARA <script>
<!DOCTYPE html>
<html>
<body>
<div id="rezervat" style="color:blue;" 
onclick="this.style.color='red'">click to make red</div>
</body>
</html>
VARIANTA MAI COMPLEXA
<!DOCTYPE html>
<html>
<body>
<div style="color:blue;" onclick="this.style.color= 
(this.style.color=='red')?'blue':'red'; 
this.innerHTML=Date()">click to show the time and to switch 
the color (again and again)</div>
</body>
\langle/html\rangleOBS: Regulile suprapunerii ghilimelelor:
1. ghilimelele de la sfarsit trebuie sa fie identice cu cele de inceput 
(ori ambele simple, ori ambele duble), iar orice alte ghilimele din 
interior trebuie sa fie de celalalt tip
2. daca se doreste neaparat acelasi tip de ghilimele peste tot, se 
poate folosi \" respectiv \' 
OBS: Utilizarea operatorului \ : 
      \vee \rightarrow \vee\langle" \rightarrow "
      \vee \rightarrow \vee\ln \rightarrow new line
      \langle r \rangle carriage return
      \setminus t \rightarrow tab
      \lambda backspace
      \forall f form feed
```
OBS: Termenul this e un cuvant rezervat si face intotdeauna referire la obiectul curent. Pentru evitarea erorilor se recomanda ca in fiecare caz in parte sa se verifice daca this face intr-adevar referire la obiectul dorit (mai ales cand e vorba de programarea obiect-orientata).

```
In exemplele de mai sus this poate lipsi (e implicit). El e util doar 
cand se transmite ca parametru unei functii externe.
OBS: Pentru a afisa pe ecran instructiuni HTML (fara a fi procesate, ci 
doar afisate – in scop didactic, de exemplu) trebuie inlocuite 
caracterele: 
\bullet < cu &lt;
\bullet > cu >
● & cu &
● intreg fragmentul trebuie cuprins intre <pre><code> si </code></pre>
Sau se poate folosi direct:
<textarea disabled="true" style="border: none;background-color:white;">
     … text …
```
# **NOTIUNI DE LIMBAJ JavaScript (FARA INTERACTIUNE CU HTML)**

## **1. INSTRUCTIUNI**

IF … ELSE …

</textarea>

SWITCH

```
switch (day) {
case 6 : dayname = "Saturday"; break;
case 0: dayname = "Sunday"; break;
default: dayname = "working day"; }
```
FOR

for  $(-1-; -2-; -3-)$  { ... comenzi ... }

```
OBS: Expresiile -1- -2- -3- pot fi multiple, complexe sau inexistente 
(dar nu si delimitatorul ;)
Daca -2- nu exista, trebuie sa existe un break in interior. 
Comanda continue sare la urmatorul ciclu.
```

```
Exemplu: for (var i=0; i<10; i++)
```

```
WHILE
```

```
var i=0;
while (i<10) { ... i++; }
DO … WHILE
var i=0;
do { … i++; }
while (i<10);
```
## **2. NOTIUNEA DE FUNCTIE SI DE PROGRAMARE OBIECT-ORIENTATA**

```
DEFINIREA UNUI OBIECT
var person = { firstname : "John",
                lastname : "Doe",
                age : 50 } ;
                  \blacktriangle (PARAMETRU) NUME VALOARE (CORESPONDENT)
SAU
var person = new Object();
     person.firstname = "John";
     person.lastname = "Doe";
    person.age = 50;Utilizare:
name = person.lastname; SAU
name = person["lastname"];
OBS: Un obiect e un vector generalizat: in cadrul unui vector se 
definesc doar valorile, nu si denumirile elementelor (adica: 
vector[0]=… , vector[1]=… , etc – elementele sunt identificate prin 
ordinea lor: 0,1,2,…) , pe cand in cadrul unui obiect elementele au ele 
insele un nume (in exemplul dat: "firstname", "lastname", "age" –
astfel incat identificarea se face prin person["lastname"], nu
```

```
person[1]). Suplimentar, elementele unui obiect pot fi si functii.
```

```
Instructiunea FOR particularizata pentru obiecte:
var x, text="";
var person={firstname:"John", lastname:"Doe", age:50};
for (x in person) text = text + person[x];
alert(text);
DEFINIREA UNEI FUNCTII
● varianta simpla
\rightarrow definire directa (preferabil):
<script>
function myFunction(arg1,arg2)
{ … procesare date …
return [val1, val2, val3, this];}
</script>
OBS: return implica automat exit
Exemplul 1:
function myFunction() { return ("Hello!"); }
alert(myFunction())
Exemplul 2:
function myFunction(a,b) { return a * b; }
alert(myFunction(4,3))
\rightarrow definire ca (tip de) variabila (nerecomandat):
<script>
var myFunction = function()
{ … procesare date …
return [val1, val2, val3, this]; };
</script>
OBS: Cuvantul rezervat var e optional (el reprezinta definirea locala ; 
fara el, definirea e globala).
```

```
\rightarrow definire combinata:
<script>
var xyz = function abc(){ // xyz is visible here
   // abc is visible here};
// xyz is visible here
// abc is undefined here
</script>
Comparatie:
function xyz(){
   function abc(){};
  // abc is defined here...
}
// ...but not here
Din motive de browser, este optima definirea succesiva:
function abc(){};
var xyz = abc;
In acest caz xyz si abc sunt denumiri (echivalente) ale
aceluiasi obiect.
Comparatie:
function abc(){};
alert(abc.name); // prints "abc"
var abc = function()};
alert(abc.name); // prints ""
Explicatie: in cazul 2 functia e anonima
BIBLIOGRAFIE:
http://kangax.github.io/nfe/
http://ejohn.org/apps/learn/#9
http://www.permadi.com/tutorial/jsFunc/index.html
http://www.dustindiaz.com/javascript-function-declaration-ambiguity/
http://javascriptweblog.wordpress.com/2010/07/06/function-declarations-vs-function-
expressions/
```

```
In urma executiei:
myFunction(arg1,arg2)[0] = val1
myFunction(arg1,arg2)[1] = val2
myFunction(arg1,arg2) [2] = val3
```
Denumirea obiectului curent (this) se poate adauga pentru verificarea corectitudinii.

OBS: O functie poate sa returneze doar un parametru (return val;) sau poate chiar sa nu returneze nimic, ci doar sa execute actiuni. De asemenea, poate sa nu aiba deloc parametri de intrare: function myFunction() { … actiune … }

```
● varianta obiect-orientata
```
#### <script>

```
function myFunction(arg1,arg2)
{ … procesare date …
return [val1, val2, val3, this];}
var myObject = { property : "value",
                   make : myFunction };
</script>
SAU DIRECT
<script>
var myObject = { property : "value",
                   make : function (arg1, arg2)
                                { … procesare date …
                                return [val1, val2, val3, this]; }
                 };
</script>
OBS: Orice obiect are parametri (numiti si proprietati) si actiuni 
(numite si metode, proceduri). In exemplul dat, myObject are: 
\rightarrow un parametru: myObject.property = "value"
\rightarrow o actiune: myObject.make(arg1,arg2) sau, echivalent,
            myObject["make"](arg1,arg2) ce returneaza valorile:
     myObject.make(arg1,arg2)[0]=val1 
     myObject.make(arg1,arg2)[1]=val2
```

```
myObject.make(arg1,arg2)[2]=val3 
● varianta generalizata (cu constructor)
<script>
function myObject(arg1,arg2)
\{ this.property1 = "value";
  this.property2 = [this, arg1, arg2];myObject.prototype =
{ make1: function() { alert("A fost apelat make1"); };
   make2: function() { return this.property2; } };
</script>
Folosire:
var obj1 = new myObject("one", "two");
var obj2 = new myObject("three", "four");
obj1.make2() va returna [obj1,"one","two"]
EXEMPLU
function person(firstname, lastname, age) {
this.firstname = firstname;
this.lastname = lastname;
this.age = age;
this.changeName = changeName;
                   function changeName(name)
                  { this.lastname = name; } }
Utilizare:
var myFather = new person("John", "Doe", 50);
alert(myFather.firstname);
var myMother = new person("Sally", "Rally", 48);
myMother.changeName("Doe");
alert(myMother.lastname);
```
COMPARATIE:

```
function myDate(y,m,d){ this.year = y; this.month = m; this.day = d;
  return y + " - " + m + " - " + d; }var d1 = new myDate(2010, 11, 30);
var d2 = myDate(2010, 11, 30);
typeof(d1)=object d1.year=2010
typeof(d2)=string d2.year=undefined d2="2010-11-30"
OBSERVATIE:
Pentru orice obiect (predefinit sau definit de user) 
parametrul constructor returneaza obiectul parinte (tipul 
de obiect, functia care a generat obiectul).
Exemplu:
var cars = new Array("Saab","Volvo","BMW");
alert(typeof(cars)) \rightarrow returneaza object
alert(cars.constructor) \rightarrow returneaza function Array()
Cu ajutorul prototype se pot adauga noi parametri si 
functii (actiuni) oricarui constructor (obiect).
Se pot adauga noi functii chiar si unor obiecte predefinite
Exemplul 1:
String.prototype.contains=function(it) { return this.indexOf(it) != -1; }
Exemplul 2:
Array.prototype.myUpperCase = function() {
                          for (i=0; i<this.length; i++)this[i] = this[i].toUpperCase; }
var fruits=["Banana","Orange"];
fruits.myUpperCase();
alert(fruits);
```
### **3. TIPURI DE DATE**

OBS: Orice variabila, indiferent de tipul ei, are implicit valoarea undefined. Daca este definita, atunci are valoarea null. Daca are deja atribuita o valoare, atunci poate fi readusa la starea initiala prin comanda nume=null

OBS: Tipurile de date sunt ele insele niste obiecte predefinite.

**BOOLEAN** ( LOGIC : TRUE / FALSE )

```
var name = new Boolean;
var name = new Boolean(1);
```

```
Operatori:
\rightarrow de comparatie: == !=
\rightarrow logici: && (and) || (or) ! (not)
```
#### **NUMERE**

- definire directa: var name = 123;
- definire ca obiect: var name = new Number;

Exemplu:

var  $x = 123$ ;  $\rightarrow$  typeof(x)="number" var y = new Number(123);  $\rightarrow$  typeof(y)="object"

PARAMETRI

Number.NaN Not-a-Number Number.MAX\_VALUE Number.MIN\_VALUE Number.NEGATIVE INFINITY  $\leftarrow$  -Infinity Number.POSITIVE INFINITY  $\leftarrow$  Infinity

OBS: Acesti parametri sunt statici. Nu se pot folosi decat cu obiectul Number. Cuvantul Number e implicit (nu trebuie specificat). Aceasta este o particularitate a obiectului Number (de exemplu String si Array nu o au). De asemenea, de obiectul Number apartine si biblioteca predefinita Math.

ACTIUNI

```
toFixed()
toPrecision()
```
toString()

```
OBS: numerele adaugate la siruri devin automat siruri (nu e nevoie de 
conversie explicita): "5"+5 devine automat "55"
```
## **SIRURI**

```
● definire directa: var sir = "text";
● definire ca obiect: var sir = new String;
Exemplu:
var x = "John"; \rightarrow typeof(x)="string"
var y = new String("John"); \rightarrow typeof(y) = "object"var masina = "Volvo";
var litera = masina[2];
var text = new String("Hello!");
exemplu de parametru: var x = text.length;
exemplu de actiune : var y = \text{text.indexOf("el");}var z = text.toUpperCase();
ACTIUNI:
var_sir.match("xxx") returneaza null daca nu exista "xxx"
var sir.replace("xxx","yyy") returneaza sirul modificat
var sir.split(",") returneaza un vector
Exemplu:
var sir = "a bb c";
var vec = sir.split("");
\rightarrow vec[0]="a", vec[1]="bb", vec[2]="c"
```
## **VECTORI**

```
● Metoda 1
var cars = new Array();
   cars[0] = "Saab";cars[1] = "Volume";cars[2] = "BMW";
● Metoda 2
var cars = new Array("Saab","Volvo","BMW");
● Metoda 3
var cars = ["Saab","Volvo","BMW"];
OBS: Primul element al unui vector are indicele 0.
OBS: Elementele unui acelasi vector pot fi de tipuri diferite (de 
exemplu un element sa fie numar, iar altul sa fie sir).
cars.length = 3;
cars.indexOf("Volvo") = 1;
PARAMETRI
length
ACTIUNI
OBS: Unele actiuni modifica vectorul initial, in timp ce altele creeaza 
unul nou.
valueOf() \rightarrow returneaza insusi vectorul
                (e functia implicita a obiectului Array)
indexOf() \rightarrow returneaza -1 daca nu gaseste
lastIndexOf() \rightarrow cauta de la coada
\phijoin("separator") \rightarrow uneste elementele intr-un sir
toString()
concat()
```

```
reverse()
pop() \leftarrow dispare ultimul element (returneaza elementul)
shift() \leftarrow dispare primul element (returneaza elementul)
unshift("new1","new2",...) \leftarrow adaugare la inceput
push("new1","new2",...) \leftarrow adaugare la sfarsit
slice(de la inclusiv, pana la exclusiv) \leftarrow extract
splice(pozitie, nr. elemente sterse, "new1", "new2") ADD
sort()
Sortarea se poate face:
● pentru vector de siruri: sort()
● pentru vector de numere:
var x = [40, 100, 1, 5, 25, 10];
x.sort(function(a,b){return a-b}); \leftarrow ascending
```

```
x.sort(function(a,b){return b-a}); \leftarrow descending
```
## **DATA**

```
var time = new Date();
var hour = new Date().getHours();
var day = new Date().getDay();
var d = new Date();
var year = d.getFullYear();
var day = d.getDay();
var h = d.getHours();
var m = d.getMinutes();
var m = d.getseconds();
var time = d.tolocalerimesString();
```
# **OBIECTELE PAGINII HTML**

window

window.document

```
window.screen
window.location
window.history
window.navigator
```
(termenul "window" e implicit; nu trebuie specificat)

#### window

PARAMETRI

```
window.innerHeight
window.innerWidth
window.outerHeight
window.outerWidth
```
OBS: Fiecare browser in parte mai are si proprii lui parametri. De exemplu doar Opera are parametrul window.opera (aceasta e o metoda de a detecta browserul).

window.top window.self

OBS: cuvinte rezervate corespunzatoare lui window : top , self

ACTIUNI

```
window.open()
window.close()
```

```
Exemple (dar nu se recomanda astfel de folosiri, deoarece 
browserele in general le ignora):
```

```
myWindow = window.open('', ''', 'width=200, height=100');myWindow.document.write("<p>This is 'myWindow'</p>");
```

```
window.open("http://www.w3schools.com"," blank","toolbar=ye
s, location=yes, directories=no, status=no, menubar=yes, 
scrollbars=yes, resizable=no, copyhistory=yes, width=400,
height=400");
```
Exemplu: se deschide un nou tab in browser, apoi e inchis

```
var myWindow = window.open();
myWindow.document.write("hello");
myWindow.close();
```

```
window.moveTo()
```

```
window.resizeTo()
window.print()
window.scrollBy()
window.scrollTo()
window.alert("mesaj") \rightarrow cere Ok
window.confirm("mesaj") \rightarrow true if Ok, false if Cancel
window.prompt("mesaj","text")
\rightarrow textul (re) introdus (eventual "") if Ok, null if Cancel
window.event
window.onload = functie
onload din JavaScript nu trebuie confundat cu cel din HTML
in HTML e suportat de : 
<body>, <frame>, <frameset>, <iframe>, <img>, <input type="image">, 
<link>, <style> 
si are sintaxa : onload = "myFunction()" sau "direct comenzi"
Indiferent de varianta insa, onload nu reprezinta apelare de functie, 
ci reincarcare a paginii. 
OBS: nu e nici o deosebire intre functiile predefinite si cele definite 
de user ; asa cum se poate apela direct <script> alert("mesaj"); 
</script> la fel se poate apela direct <script> myFunction(); </script>
var myVar = window.setInterval ( functie , milisecunde )
var myVar = window.setTimeout ( functie , milisecunde )
window.clearInterval(myVar)
window.clearTimeout(myVar)
[doar cu acest scop e necesara definirea cu myVar]
functie poate sa fie:
\rightarrow function() {myFunction()} sau {direct comenzi}
\rightarrow direct doar myFunction [daca nu are parametri]
OBS: setTimeout , pentru a fi echivalent cu setInterval , se foloseste
in functii care se auto-apeleaza:
function myFunction()
{ … comenzi …
t=setTimeout (function(){myFunction()},1000); }
```
SAU

```
function myFunction()
{ … comenzi …
t=setTimeout("myFunction()",1000); }
SAU (daca myFunction nu are parametri)
function myFunction()
{ … comenzi …
t=setTimeout(myFunction,1000); }
```

```
OBS: clearTimeout(t); (plasat in afara lui myFunction) inceteaza 
executia
```
#### screen

```
screen.width
screen.height
screen.availWidth
screen.availHeight
screen.colorDepth
screen.pixelDepth
```
#### location

PARAMETRI

location.href location.host location.hostname location.pathname location.port  $\leftarrow$  80 sau 443 location.protocol  $\leftarrow$  http sau https

ACTIUNI

```
location.assign("adresa URL") \leftarrow se adauga la istorie
location.replace("adresa URL") \leftarrow totodata sterge istoria
location.reload()
```
#### history

```
history.length
history.back()
history.forward()
history.go()
```
document

O pagina HTML ("documentul" HTML) are o structura arborescenta (parinte-copil):

 $html$   $\rightarrow$  header  $\rightarrow$  body  $\rightarrow$  div  $\rightarrow$  div  $\rightarrow$  p  $\rightarrow$  div  $\rightarrow$  table  $\rightarrow$  tr  $\rightarrow$  td  $\rightarrow$  td  $\rightarrow$  tr  $\rightarrow$  td  $\rightarrow$  td

Orice element mosteneste implicit caracteristicile parintelui (si pot fi modificate pe cale explicita).

Fie o pagina HTML de genul:

<!DOCTYPE html> <html> <body> Text. Text. Text. </body> </html>

Ceea ce este scris in cadrul <body> nu e lipsit de caracteristici (asa cum ar putea parea), ci are toate caracteristicile elementului parinte <br/>body>: culoarea, fondul, stilul de scriere etc.

STRUCTURA UNUI ELEMENT (NOD) HTML

<xxx id="alfa">innerHTML</xxx>

xxx poate fi dintre cele predefinite (body, div, table etc) sau poate fi definit de user:

document.createElement("xxx");

OBS: nu se mai folosesc: <font>, <center>, <frame>, <frameset>, <noframes>, <acronym>, <applet>, <br/> <br/> <br/> <br/> <br/> <br/> <br/> <dir>, <strike>,  $<$ tt $>$ 

#### **Caracteristicile unui element (nod) HTML din punct de vedere al structurii arborescente:**

innerHTML [acelasi lucru cu nodeValue] nodeValue nodeName nodeType

parentNode childNodes[]  $firstChild = childNodes[0]$ lastChild nextSibling previousSibling

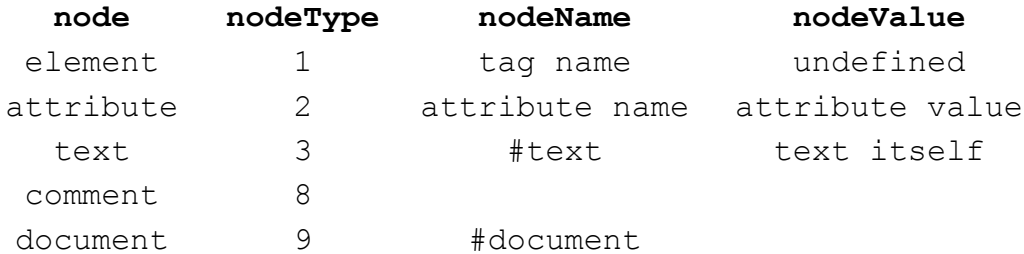

Oricarui element (inclusiv lui <body>) i se poate atribui un id de identificare, ce trebuie sa fie unic pe intreaga pagina HTML,astfel incat respectivul element sa poata fi procesat din cadrul unui <script>.

OBS: Similar cu *id* exista si *name* , dar se recomanda sa se evite atributul *name* , deoarece este invechit si nu se mai foloseste.

Orice element are (chiar daca nu explicit, dar ele exista) atribute (directe sau prin CSS style):

<body bgcolor="white">

accesat prin:

```
<script>
document.body.bgcolor = "white";
</script>
RESPECTIV
<body style="background-color:white;">
accesat prin:
<script>
document.body.style.backgroundColor = "white";
</script>
OBS: de evitat atributele directe, deoarece se tinde sa se lucreze doar 
prin intermediul CSS style
Forma generala:
<xxx id="alfa" atribut1="…" atribut2="…" 
style="atribut 1:..;atribut 2:..;">innerHTML</xxx>
In cadrul elementului HTML stilurile sunt definite astfel:
<xxx style="nume1:valoare1; nume2:valoare2; …">
Din cadrul <script> sunt preluate astfel:
style.nume1 = ...; style.nume2 = ...OBS: in general se foloseste aceeasi denumire si in cadrul HTML si in 
cadrul <script> , dar exista si exceptii
PARAMETRI
document.domain (www.xxx.com)
document.referrer (full link: http …)
```
document.URL (full HTML link) document.title document.lastModified document.cookie

OBS: Este absolut necesar sa se seteze o data de expirare a cookie-ului deoarece implicit cookie-ul expira (e sters) la inchiderea browserului.

```
Exemplul 1:
<!DOCTYPE html>
\hbox{\tt <html>}<head><script>
function setCookie(cname,cvalue,exdays)
{
var d = new Date();
d.setTime(d.getTime()+(exdays*24*60*60*1000));
var expires = "expires="+d.toGMTString();
document.cookie = cname+"="+cvalue+"; "+expires;
}
function getCookie(cname)
{
var name = cname + "=";
var ca = document.cookie.split(';');
for(var i=0; i<ca.length; i++)
   {
  var c = ca[i].trim();
  if (c.indexOf(name)==0) return 
c.substring(name.length,c.length);
   }
return "";
}
function checkCookie()
{
var user=getCookie("username");
if (user!="")
  \{ alert("Welcome again " + user);
   }
else 
   {
  user = prompt("Please enter your name:", "");
   if (user!="" && user!=null)
     {
    setCookie("username",user, 30);
     }
   }
}
</script></head>
```

```
<body onload="checkCookie()"></body>
</html>
Exemplul 2:
<!DOCTYPE html>
<html>
<head>
<script>
function setCookie(c name, value, exdays)
    {
    var exdate=new Date();
    exdate.setDate(exdate.getDate() + exdays);
    var c_value=escape(value) + ((exdays==null) ? "" : ";
   expires="+exdate.toUTCString());
    document.cookie=c_name + "=" + c_value;
}
```

```
function getCookie(c_name)
{
var c_value = document.cookie;
var c_ =start = c_ =value.indexOf(" " + c_ = " + " = "");if (c_start == -1) {
  c_{\text{start}} = c_{\text{value}.indexOf(c_{\text{name}} + "=""); }
if (c_start == -1) {
  c_value = null; }
else
   {
  c_ -start = c_ -value.indexOf("=", c_ -start) + 1;
  var c_end = c_value.indexOf(";", c_start);
 if (c_{end} == -1) {
c_end = c_value.length;
}
c_value = unescape(c_value.substring(c_start,c_en));
}
return c_value;
}
```

```
function checkCookie()
{ var username=getCookie("username");
 if (username!=null && username!="")
```

```
 {
   alert("Welcome again " + username);
  }
else
   {
   username=prompt("Please enter your name:","");
   if (username!=null && username!="")
     {
    setCookie("username",username, 365);
     }
   }
}
```

```
</script>
</head>
<body onload="checkCookie()">
</body>
</html>
```
#### ACTIUNI

```
document.documentElement [se refera la <html>]
document.body [se refera la <br/>body>]
document.getElementById()
document.getElementsByTagName()[]
document.getElementsByClassName()[]
document.getElementsByName()[]
document.forms[][] \leftarrow numarul de <form>
document.images[] \leftarrow numarul de <img>
document.links[] \leftarrow numarul de "href" ( <a> si <area> )
```

```
Utilizare:
```

```
document.anchors.length
document.anchors[0].innerHTML
document.anchors[0].atribut
```
document.anchors[]  $\leftarrow$  numarul de <a>

```
document.write("text")
document.writeln("text") \leftarrow adauga un <br>
document.createElement()
document.createTextNode()
document.removeChild()
document.appendChild()
```

```
document.insertBefore(element,child)
document.replaceChild(element,child)
OBS: "document" poate fi orice alt element din structura arborescenta
document.getElementById()
document.getElementById(id).innerHTML
document.getElementById(id).atribut
document.getElementById(id).style.atribut
atribut poate sa fie: color, src, width, onclick etc
(cele din cadrul style pot sa aiba alte denumiri)
Exemplu:
<!DOCTYPE html>
<html>
<body>
<div id="main">
<div>xxx</div>
<div><p>yyy</p></div>
\langle div\rangle<script>
var x=document.getElementById("main");
var y=x.getElementsByTagName("div");
alert("Numar total: "+y.length);
alert("Continut: "+y[1].innerHTML);
</script>
</body>
\langle/html>
Se va afisa : Continut: <p>yyy</p>
```
#### **LISTA ELEMENTELOR HTML**

ELEMENTE (TAGURI)

OBS: Elementele care au inchidere (de exemplu cum e <div> … </div>) trebuie inchise, pentru ca altfel duc la erori in cadrul structurii arborescente a paginii (in cel mai fericit caz sunt ignorate). <body> <iframe>  $\langle a \rangle$ <div> <div style="width:199px; height:99px; border:1px solid"> <table> <form> <input>  $\lt$ button>  $\lt$  de evitat ; se foloseste  $\lt$ input> in schimb

OBS: Elementul <br/> <br />
cobe sa fie evitat (mai ales in formulare) deoarece browserele reactioneaza diferit la interactiunea cu el. E de preferat sa se foloseasca <input> in schimb. Singura aplicatie practica a elementului <br/> <br />
cea de infrumusetare a designului, prin faptul ca da aspectul de buton. In acest scop se foloseste fara nici un atribut: <br/> <br/>that, imagine etc </button>. Atributul onclick (sau altul din aceeasi familie) se va plasa asupra textului, imaginii etc. De exemplu: <br/> <br/> <br/> <br/> <br/>span onclick=...>text</span></button>

OBS: Redirectionarea catre un punct al unei pagini (eventual cea curenta) se face astfel: <a href="…/pagina.html#id"> respectiv <a href="#id"> , iar in cadrul paginii destinatie trebuie sa existe un element cu acel id (de exemplu <span id="id">...</span>)

#### Maparea unei imagini

<img src ="planets.gif" width ="145" height ="126" usemap="#planetmap">

```
<map name="planetmap">
\langle \text{area shape} = "rect" \text{ coordinates} = "0, 0, 82, 126"onmouseover="myFunction1()" href ="sun.htm">
```

```
\langlearea shape ="circle" coords ="90,58,3"
onmouseover="myFunction2()" href ="mercur.htm">
</map>
```
#### Realizarea unui IFRAME

```
<!DOCTYPE html>
<html><body>
```
<iframe id="myframe" name="iframe\_a" src="demo\_iframe.asp"

```
width="250" height="200">
<p>Your browser does not support iframes.</p>
</iframe>
<p>Click the button to change the background color of the 
document contained in the iframe.</p>
<p id="demo"></p>
<button onclick="myFunction()">Try it</button>
<script>
function myFunction() {
var x = document.getElementById("myframe");
var y = (x.\text{contentWindow } || x.\text{contentDocument});if (y.document) y = y.document;{ y.body.style.backgroundColor="red";
y.body.style.color="blue"; } }
</script>
</body>
</html>
ATRIBUTE DIRECTE
href
document.getElementById(anchor id).search
returneaza sirul de parametri (?x1=val&x2=val) al unui link
(numit querystring)
document.getElementById(anchor id).hash
returneaza referinta din cadrul paginii (#eticheta)
onload \leftarrow la incarcarea paginii (sau a unei imagini)
onunload \leftarrow la parasirea paginii
onresize
onfocus \leftarrow la intrarea in camp
onblur \leftarrow la parasirea campului
onchange \leftarrow la parasirea campului
```
onmousemove

```
onmouseover
onmouseout
onmousedown
onmouseup
OBS: event.button , 
 event.clientX , event.clientY , event.screenX , event.screenY
onkeydown \leftarrow la apasarea unei taste
onkeypress \leftarrow la apasarea unei taste
onkeyup \leftarrow la eliberarea tastei
OBS: event.keyCode, event.shiftKey
OBS: event e un cuvant rezervat , asa cum e si this
 event.type returneaza tipul de eveniment ce a avut loc
onselect \leftarrow la selectarea unui fragment de text
onsubmit
onreset
ondblclick
onclick
OBS: in cadrul HTML are sintaxa onclick="myFunction()" sau "direct 
comenzi", iar in cadrul JavaScript e accesat prin onclick=functie
Exemplu: 
document.getElementById(id).onclick = 
function(){alert("mesaj");}
OBS: chiar daca elementul id nu are specificat explicit onclick, acesta 
este adaugat automat ; mai mult decat atat, onclick poate exista nu 
doar pentru butoane, ci pentru orice element (img, div etc)
Exemplu:
<!DOCTYPE html>
\hbox{\tt <html>}<head>
<script>
function whichElement(e)
{
var targ;
if (!e)
   {
   var e=window.event;
   }
```

```
if (e.target)
  {
  targ=e.target;
   }
else if (e.srcElement)
   {
   targ=e.srcElement;
   }
var tname;
tname=targ.tagName;
alert("You clicked on a " + tname + " element.");
}
</script>
</head>
<body onmousedown="whichElement(event)">
<p>Click somewhere in the document. An alert box will alert 
the name of the element you clicked on.</p>
<h3>This is a heading</h3>
<img border="0" src="smiley.gif" alt="Smiley" width="32" 
height="32">
<p>This is a paragraph.</p>
</body>
</html>
Exemplu:
<!DOCTYPE html>
\hbox{\tt <html>>}<head>
<script>
function WhichButton(event)
{
alert("You pressed button: " + event.button)
}
</script>
</head>
<body>
<div onmousedown="WhichButton(event);">Click this text 
(with one of your mouse-buttons)
< p > 0 Specifies the left mouse-button<br>
1 Specifies the middle mouse-button<br>
2 Specifies the right mouse-button</p>
```

```
<p><strong>Note:</strong> Internet Explorer 8, and earlier, 
returns another result:<br>
1 Specifies the left mouse-button<br>
4 Specifies the middle mouse-button<br>
2 Specifies the right mouse-button</p>
\langlediv\rangle</body>
</html>
Exemplu:
<!DOCTYPE html>
<html>
<head>
<script>
function myFunction(e)
{
x=e.clientX;
y=e.clientY;
coor="Coordinates: (" + x + ", " + y + ");document.getElementById("demo").innerHTML=coor
}
function clearCoor()
{
document.getElementById("demo").innerHTML="";
}
</script>
</head>
<body style="margin:0px;">
<div id="coordiv" style="width:199px;height:99px;border:1px 
solid" onmousemove="myFunction(event)" 
onmouseout="clearCoor()"></div>
<p>Mouse over the rectangle above, and get the coordinates 
of your mouse pointer.</p>
<p id="demo"></p>
</body>
</html>
ATRIBUTE PRIN CSS STYLE
```

```
style.color
style.backgroundColor
style.background
style.fontFamily
style.fontSize
style.visibility = "hidden|visible"
style.display = "none|block|inline|inherit"
style.cursor = "default|help|move|pointer|progress|url()…"
```
#### **TABELE**

```
<table style="width:300px; height:100px">
<table style="border:1px solid black; padding:5px">
```
document.getElementById(table\_id).rows[0].innerHTML

```
returneaza continutul primului rand
```

```
document.getElementById(table_id).rows[0].cells[0].innerHTML
```
returneaza continutul primei casute de pe primul rand

```
var x = document.getElementById(table id).rows \epsilon e un vector
var y = x[0].cells \leftarrow e un vector
```
#### ACTIUNI:

```
createCaption() \leftarrow are innerHTML
deleteRow()
insertRow() \leftarrow are innerHTML
insertCell() \leftarrow are innerHTML
```

```
<!DOCTYPE html>
<html>
<head>
<script>
function deleteRow(r)
{
var i=r.parentNode.parentNode.rowIndex;
document.getElementById('myTable').deleteRow(i);
}
```

```
</script>
</head>
<body>
<table id="myTable" border="1">
\langle \text{tr} \rangle<td>Row 1</td>
   <td><input type="button" value="Delete" 
onclick="deleteRow(this)"></td>
\langle/tr>
<tr>
   <td>Row 2</td>
   <td><input type="button" value="Delete" 
onclick="deleteRow(this)"></td>
\langle/tr>
<tr> <td>Row 3</td>
   <td><input type="button" value="Delete" 
onclick="deleteRow(this)"></td>
\langle/tr>
</table>
</body>
</html>
```
#### **FORMULARE**

```
< form accept-charset="UTF-8"></form> \leftarrow are length si elements
<input>
<button></button>
<select><option></option></select>  are length si options
                                        (iar optiunile au text)
<option value="xxx">text</option>
document.getElementById(camp_id).disabled = true / false
dezactiveaza un camp
document.getElementById(select_id).multiple = true / false
permite selectare multipla a optiunilor
```
document.getElementById(select\_id). selectedIndex returneaza numarul optiunii selectate document.getElementById(select id).remove(index) elimina o optiune document.getElementById(camp\_id).form.atribut acceseaza formularul de care apartine un camp document.getElementById(form\_id).length returneaza numarul de campuri al unui formular document.getElementById(form\_id).submit() proceseaza un formular document.getElementById(form\_id).reset() reseteaza campurile unui formular

```
<!DOCTYPE html>
\hbox{\tt <html>}<body>
Nume: <input type="text" onchange="literemari(this)" 
onfocus="fondgalben(this)">
Prenume: <input type="text" onchange="literemari(this)"
onfocus="fondgalben(this)">
<script>
function literemari(obj)
{obj.value=obj.value.toUpperCase();}
function fondgalben(obj)
{obj.style.background="yellow";}
</script>
</body>
```
 $\langle$ /html $\rangle$ 

#### Exemplu:

```
<!DOCTYPE html>
<html>
<head>
<script>
function myFunction(obj)
{obj.value=obj.value.toUpperCase();}
</script>
</head>
<body>
Enter your name: <input type="text" 
onkeyup="myFunction(this)">
</body>
\langle/html\rangleExemplu:
<!DOCTYPE html>
<html><body>
Introduceti un numar: 
<input id="id1" type="text">
<input type="button" onclick="verificare()" value="OK">
<script>
function verificare() {
var x=document.getElementById("id1").value; 
if ((x=="") \mid |isNaN(x) | | (x.charAt(0) == "0") ){ alert("Nu ati introdus un numar."); 
document.getElementById("id1").value=""; }
else alert("OK"); }
</script>
</body>
</html>
```

```
<!DOCTYPE html>
<html>
<body>
<form id="formular" action="action.aspx">
Nume: 
<input type="text" name="nume" value="Donald"><br>
Prenume: 
<input type="text" name="prenume" value="Duck"><br>
<input type="submit" value="Executa aplicatia">
</form>
<input type="button" value=" Numele introdus " 
onclick="alert(procesare());">
<script>
function procesare() { 
var x=document.getElementById("formular");
var txt="";
for (var i=0; i\leq x. length-1; i++)
txt=txt+x.elements[i].value+" ";
return txt;}
</script>
</body>
\langle/html\rangleExemplu:
<!DOCTYPE html>
<html><head>
<script>
function validateForm() {
var x=document.forms["myForm"]["fname"].value;
if (x == null || x == "") { alert("First name must be filled out");
     return false; }}
</script>
</head>
<body>
```

```
<form name="myForm" action="demo_form.asp" 
onsubmit="return validateForm()" method="post">
First name: 
<input type="text" name="fname">
<input type="submit" value="Submit">
</form>
```

```
</body>
</html>
```

```
OBS: document.forms["myForm"]["fname"].value este echivalent cu 
document.forms["myForm"].fname.value
De asemenea: fname poate fi definit atat prin name, cat si prin id
```

```
<!DOCTYPE html>
<h+ml><head>
<script>
function disable()
{document.getElementById("mySelect").disabled=true;}
function enable()
{document.getElementById("mySelect").disabled=false;}
</script>
</head>
<body>
<form id="myForm">
<select id="mySelect">
   <option>Apple</option>
   <option>Pear</option>
   <option>Banana</option>
   <option>Orange</option>
</select>
\langle b r \rangle \langle b r \rangle<input type="button" onclick="disable()" value="Disable 
list">
<input type="button" onclick="enable()" value="Enable 
list">
</form>
</body>
\langle/html\rangle
```

```
VERIFICAREA PREALABILA A DATELOR INTRODUSE INTR-UN FORMULAR
PRIN METODA FALSULUI SUBMIT
```
PAG1.PHP

```
<!DOCTYPE html>
<html>
<body>
```

```
<form id="f1" method="post" action="pag2.php">
<input id="alfa" type="text" name="alfa">
<input id="fake" type="button" value="OK" 
onclick="verify()">
</form>
```

```
<script>
function verify() {
var alfa=document.getElementById("alfa").value; 
alert(alfa);
if ((\text{alfa}== "") || (\text{alfa}== \text{null})) { \text{ alert}("retry"); } }else { alert("ok");
var elem = document.getElementById("fake");
    elem.parentNode.removeChild(elem);
document.getElementById("f1").submit();
}
}
</script>
</body>
</html>
PAG2.PHP
<?php
$alfa=$_POST["alfa"];
echo $alfa;
```
OBS: Similar se pot transmite variabile prin \$ POST printr-un formular ascuns si cu valori implicite.

CSS

a:link {color:red]} a:not([href]) {color:red;}

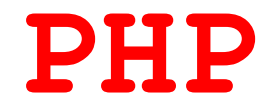

#### FILOZOFIA INTERACTIUNII PHP – JavaScript

PAS 1 : PHP genereaza pachetul HTML - JavaScript pe baza parametrilor de intrare (cei furnizati in adresa URL a paginii) ; dupa ce pagina s-a terminat de incarcat, PHP-ul nu mai exista (el e viu doar in clipa incarcarii paginii)

PAS 2 : userul interactioneaza cu pagina HTML prin intermediul FORMULARELOR Java-Script (Java-Script e mort doar in clipa refresh-ului , in rest e permanent activ)

PAS 3 : RELOAD

Varianta 1 : din cadrul Java-Script se reincarca pagina (sau o alta pagina) cu noii parametri de intrare furnizati de user (adaugati in adresa linkului prin intermediul operatorilor ? si &) si se reia pasul 1 (PHP-ul reinviaza in momentul refresh-ului si preia datele din adresa linkului prin intermediul variabilei \$\_GET)

Varianta 2 : orice <FORM> are un atribut ACTION care specifica ce pagina sa se incarce si cu ce parametri (transmisi prin intermediul variabilei \$\_REQUEST), in momentul in care se apasa SUBMIT

[www.php.net](http://www.php.net/)

<http://www.microsoft.com/web/webmatrix/>

?>
[http://stackoverflow.com/questions/4679756/show-a-pdf-files-in-users-browser-via-php](http://stackoverflow.com/questions/4679756/show-a-pdf-files-in-users-browser-via-php-perl)[perl](http://stackoverflow.com/questions/4679756/show-a-pdf-files-in-users-browser-via-php-perl)

[http://stackoverflow.com/questions/19737051/filling-out-a-pdf-form-and-submitting-to](http://stackoverflow.com/questions/19737051/filling-out-a-pdf-form-and-submitting-to-the-server-via-php?rq=1)[the-server-via-php?rq=1](http://stackoverflow.com/questions/19737051/filling-out-a-pdf-form-and-submitting-to-the-server-via-php?rq=1)

OBS: JavaScript e caseSensitive , pe cand in PHP doar variabilele sunt

 $\langle ?php$  … ?>

<?php include "xxx.php"; ?>

<?php require "xxx.php"; ?>

Variabilele sunt marcate prin \$ Ca sa fie vazuta din cadrul HTML si JS , o variabila trebuie introdusa intre acolade sau prin intermediul json

OBS: Afisarea se poate face cu echo sau print. Pentru a "pasiva" / "ignora" elementele HTML in afisare, se foloseste functia htmlspecialchars()

Concatenarea e reprezentata prin punct , nu prin + ca in JS

\$color="red"; echo "red"; echo \$color; echo "{\$color}"; echo "My car is {\$color} <br>"; echo "My car is " . \$color . "<br>"; echo "My car is ", \$color, "<br>";

OBS: A nu se confunda ultimele doua comenzi! In primul caz, functia echo are un singur parametru, obtinut prin concatenare. In al doilea caz, nu mai e vorba de nici o concatenare, ci pur si simplu functia echo are trei parametri (afisati succesiv, astfel incat se lasa impresia de concatenare).

Definirea unei functii:

```
function sum($x,$y) {
$z=$x+$v;return $z; }
```
OBS:O functie poate avea parametri cu valori implicite (in caz ca e apelata fara parametri):

```
function myFunction($arg=10) { … }
myFunction(0); \rightarrow $arg=0
myFunction(); \rightarrow $arg=10 (implicit)
```
OBS: O variabila declarata in afara oricarei functii se numeste globala si este vizibila doar in afara oricarei functii, iar una declarata in cadrul unei functii e vizibila doar in cadrul acelei functii. Astfel, in cadrul unor functii diferite se pot folosi variabile cu acelasi nume (deoarece nu se suprapun una peste alta). Pentru ca o variabila globala sa fie vizibila si in cadrul unei functii, ea trebuie preluata prin intermediul directivei global

```
<?php
$x=5; $y=7;function myFunction() { global $x,$y; $z=$x+$y; … }
myFunction();
?>
```
OBS: PHP stocheaza toate variabilele globale in vectorul \$GLOBALS Prin intermediul \$GLOBALS['x'] , unde \$x e o variabila globala , se poate accesa / modifica valoarea lui \$x in interiorul oricarei functii.

OBS: Variabilele definite prin directiva static (in interiorul unei functii) sunt pastrate (in interiorul acelei functii) chiar si dupa terminarea functiei. Mai mult decat atat, sunt pastrate cu ultima lor valoare, nu cu cea de initializare. Ele nu vor mai fi niciodata reinitializate (la urmatoarea apelare a functiei, ele vor porni cu valoarea de iesire a executiei anterioare).

```
function myTest() {
static $x=0;
echo $x;
$x++; }
myTest(); echo "<br>";
myTest(); echo "<br>";
```
Se obtine: 0 1 2

## **TIPURI DE DATE**

OBS: Tipurile de date ale PHP sunt: String, Integer, Floating point numbers, Boolean, Array, Object, NULL Dar, spre deosebire de JS, aceste tipuri sunt doar principiale. Ele nu se definesc in mod explicit (nu se poate declara o variabila de un anume tip). Functia predefinita var\_dump() returneaza tipul variabilei.

OBS: Variabilele pot fi "golite" prin NULL : \$x=3; \$x=null;

Definirea unei constante:

define("GREETING", "Welcome to W3Schools.com!"); echo GREETING;

## **Variabila sir:**

OBS: Sirurile pot fi cuprinse intre ghilimele duble sau simple (important e sa fie de acelasi tip).

strlen()

strpos()  $\leftarrow$  in caz ca nu gaseste, returneaza false

## **Variabila vector:**

\$cars = array("Volvo","BMW","Toyota");  $\text{Scars}[0] = \text{''Volvo''};$ count( $\frac{1}{2}$ cars)  $\rightarrow$  returneaza numarul de elemente

OBS: In mod implicit, elementele unui vector sunt identificate prin pozitia lor  $(0,1,2,...)$ , dar li se pot atribui si denumiri (numite keys):  $\frac{1}{2}x = \arctan{\pi x}$  ("a" => "red", "b" => "green");  $\frac{1}{2}x$ ["a"] = "red";

OBS: Concatenarea vectorilor se face prin adunare +

Functiile de sortare a unui vector: ● pentru vectori cu elemente numarate: sort() , rsort() ● pentru vectori cu elemente denumite:  $\rightarrow$  dupa denumire: ksort(), krsort()

 $\rightarrow$  dupa valoare : asort(), arsort()

Vectori de vectori (vectori multidimensionali, matrici):

```
$cars = array ( array("Volvo",100,96),
                    array("BMW",60,59),
                    array("Toyota",110,100) );
\text{Scars}[0][0] = \text{''Volvo''};$families = array ( "Griffin" => array ("Peter","Lois","Megan"),
                     "Quagmire" => array ("Glenn"),
                        "Brown" => array ("Cleveland","Loretta") );
$families['Griffin'][2] = "Megan";
METODA DE A TRIMITE VECTORI PRIN FORMULAR
$postvalue=array("a","b","c");
foreach($postvalue as $value)
{
 echo '<input type="hidden" name="result[]" value="'. $value. '">';
}
and you will got $ POST['result'] as array
print r($ POST['result']);
Pentru a transmite si denumirile elementelor: result[$key]
SAU
<input type="hidden" name="result" value="<?php foreach($postvalue as
$value) echo $postvalue.","; ?>">
Either serialize:
$postvalue=array("a","b","c");
<input type="hidden" name="result" value="<?php echo
serialize($postvalue); ?>">
on receive: unserialize($_POST['result'])
or implode:
$postvalue=array("a","b","c");
<input type="hidden" name="result" value="<?php echo implode(',',
$postvalue); ?>">
on receive: explode(',', $_POST['result'])
De asemenea se poate folosi si $ SESSION
```
## **Variabila obiect:**

```
Orice variabila obiect e definita de un constructor (clasa)
Inainte de a se defini obiectul, trebuie definita clasa.
Variabila obiect se mai numeste si instanta a acelei clase.
Orice obiect are parametri si functii. Apelarea / accesarea 
unui parametru sau functie din cadrul unui obiect se face 
cu operatorul ->
Exemplu: $myObj -> parametru
          $myObj -> functie()
OBS: O clasa, pe langa proprii ei parametri si functii, 
poate sa preia si parametrii si functiile altei clase:
class myClass extends myInitialClass
<?php
class Car
{ var $color;
     function Car($color="green") { $this->color = $color; }
    function what color() { return $this->color; } }
function print vars($obj) {
   foreach (get object vars($obj) as $prop \Rightarrow $val)\{ \text{echo "Sprop} = \text{Sval"; } \}$herbie = new Car("white");
echo "Properties of herbie:";
print_vars($herbie);
?>
Se afiseaza: color = white
```
# **INSTRUCTIUNI**

Comanda IF

if (conditie) { … }

```
 else { … }
OBS: Gruparea else if se scrie intotdeauna legat.
Comanda SWITCH
<?php
$favcolor="red";
switch ($favcolor) {
case "red" : echo "Your favorite color is red!"; break;
case "blue" : echo "Your favorite color is blue!"; break;
case "green": echo "Your favorite color is green!"; break;
default: echo "none"; }
?>
Comanda FOR
for (\frac{5}{x}=0; \frac{5}{x}<=10; \frac{5}{x}++) { echo "The number is: \frac{5}{x} <br/>br>"; }
Pentru parcurgerea elementelor unui vector se foloseste:
<?php
$colors = array("red","green","blue","yellow");
foreach ($colors as $value) { echo "$value <br>"; }
?>
SAU (pentru vectori cu elemente denumite):
<?php
$age=array("Peter"=>"35","Ben"=>"37","Joe"=>"43");
foreach(\Sage as \Sx=>\Sx value)
{ echo "Key=" . $x . ", Value=" . $x_value : "<br> "; }?>
Comanda WHILE
while (conditie) { … }
SAU
do { … } while (condition);
```
# **FUNCTII PREDEFINITE**

```
date("Y.m.d")
```

```
FUNCTIA DE TRIMITERE EMAIL
```

```
mail(to,subject,message,headers,parameters)
```

```
<?php
$to = "someone@example.com";
$subject = "Test mail";
$message = "Hello! This is a simple email message.";
$from = "someonelse@example.com";
$headers = "From:" . $from;
mail($to,$subject,$message,$headers);
echo "Mail Sent.";
?>
```

```
FUNCTII DE FILTRARE / VERIFICARE A VARIABILELOR
filter var()
filter var array()
filter input
filter input array
<?php
$int = 123;if(!filter_var($int, FILTER_VALIDATE_INT))
\left\{\right. echo("Integer is not valid");
  }
else
  {
 echo("Integer is valid");
 }
?>
```

```
<?php
\text{Svar}=300;
```

```
$int_options = array(
"options"=>array
 ( "min_range"=>0,
 "max_range"=>256
\left( \begin{array}{c} \end{array} \right));
if(!filter var($var, FILTER VALIDATE INT, $int options))
\{echo("Integer is not valid");
  }
else
  {
echo("Integer is valid");
 }
?>
<?php
if(!filter has var(INPUT GET, "email"))
\{\} echo("Input type does not exist");
  }
else
  {
 if (!filter input(INPUT GET, "email", FILTER VALIDATE EMAIL))
    {
    echo "E-Mail is not valid";
    }
  else
    {
   echo "E-Mail is valid";
   }
  }
?>
<?php
if(!filter has var(INPUT POST, "url"))
\{echo("Input type does not exist");
  }
else
  {
 $url = filter input(INPUT POST,
 "url", FILTER SANITIZE URL);
  }
```

```
?>
```

```
<?php
$filters = array
   (
  "name" => array
     (
     "filter"=>FILTER_SANITIZE_STRING
    ),
  "age" => array
     (
     "filter"=>FILTER_VALIDATE_INT,
     "options"=>array
      \left("min_range"=>1,
       "max_range"=>120
       )
    ),
   "email"=> FILTER_VALIDATE_EMAIL
 );
$result = filter input array(INPUT GET, $filters);if (!$result["age"])
\{echo("Age must be a number between 1 and 120.\langlebr>");
  }
elseif(!$result["email"])
 \left\{\right\}echo("E-Mail is not valid.<br>");
  }
else
  {
  echo("User input is valid");
 }
?>
Exemplu de varianta definita de user:
<?php
function convertSpace($string)
{
return str replace(" ", " ", $string);
}
$string = "Peter is a great guy!";
echo filter_var($string, FILTER_CALLBACK,
array("options"=>"convertSpace"));
?>
```
# **VARIABILELE SUPERGLOBALE**

- \$GLOBALS
- \$ SERVER
- \$REQUEST
- \$\_POST
- $\bullet$  \$ GET
- \$\_FILES
- $\bullet$   $\bullet$  ENV
- \* \$ COOKIE
- \$ SESSION

```
$_SERVER['PHP_SELF']  adresa relativa a paginii /x.php
$ SERVER['SCRIPT NAME'] \rightarrow adresa relativa a paginii /x.php
$ SERVER['SERVER NAME'] \rightarrow adresa principala www.xxx.com
$ SERVER['HTTP HOST'] \rightarrow adresa principala www.xxx.com
$ SERVER['HTTP REFERER'] \rightarrow adresa completa a paginii
$_SERVER['SCRIPT_FILENAME']
$ SERVER['SERVER ADDR'] \rightarrow IP
$ SERVER['REMOTE ADDR'] \rightarrow IP
$ SERVER['REQUEST METHOD'] \rightarrow GET sau POST
$_SERVER['QUERY_STRING']
```
\$\_REQUEST, \$\_POST, \$\_GET are used to collect data after submitting an HTML form. \$ POST is also widely used to pass variables. \$ GET can also collect data sent in the URL (querystring).

[\\$\\_REQUEST](http://php.net/manual/en/reserved.variables.request.php), by default, contains the contents of \$\_GET, \$\_POST and \$\_COOKIE.

```
$temp = $_REQUEST['s'];
OR
if (isset($_GET['s'])) {
 $temp = $GET['s'];}
else {
 $temp = $POST['s'];}
```
## **EXEMPLUL 1**

```
<!DOCTYPE html>
\verb|<html>|<body>
<form method="post" action="<?php echo 
$_SERVER['PHP_SELF'];?>">
Name: <input type="text" name="fname">
<input type="submit">
</form>
<?php
$name = $_REQUEST['fname'];
echo $name;
?>
</body>
</html>
```
### **EXEMPLUL 2**

# **PHP Form Validation Example**

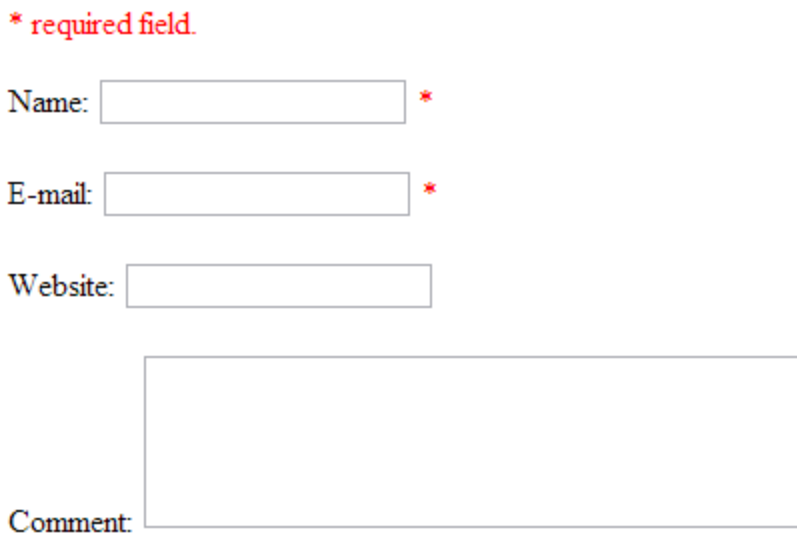

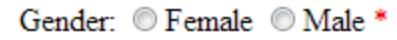

Submit

# **Your Input:**

```
<!DOCTYPE HTML>
<html>
<head>
<style>
.error {color: #FF0000;}
</style>
</head>
<body>
<?php
// define variables and set to empty values
$nameErr = $emailErr = $genderErr = $websiteErr = "";
$name = $email = $gender = $comment = $website = "";if (\frac{1}{2} SERVER["REQUEST METHOD"] == "POST")
{
    if (empty($_POST["name"]))
```

```
 {$nameErr = "Name is required";}
    else
     {\text{?}} and = test input({\text{?}} POST["name"]);
    if (empty($_POST["email"]))
      {$emailErr = "Email is required";}
    else
     {\text{?semail} = \text{test input}(\text{? POST}["email");} if (empty($_POST["website"]))
     { $website = ""; }
    else
     {\text{%website = test input(S POST['website"));}} if (empty($_POST["comment"]))
     {\text{Scomment}} = " " ; {\text{S}'} else
     {\text{Scomment = test input(S POST["comment"]};} if (empty($_POST["gender"]))
     {\sqrt{q}} {$qenderErr = "Gender is required"; }
    else
     {\sqrt{q}} {$gender = test input($ POST["gender"]);
}
function test_input($data)
{
     \deltadata = trim(\deltadata);
      $data = stripslashes($data);
      $data = htmlspecialchars($data);
      return $data;
}
?>
<h2>PHP Form Validation Example</h2>
<p><span class="error">* required field.</span></p>
<form method="post" action="<?php echo 
htmlspecialchars($ SERVER["PHP SELF"]); ?>">
   Name: <input type="text" name="name">
    <span class="error">* <?php echo $nameErr;?></span>
   <br><br>
    E-mail: <input type="text" name="email">
    <span class="error">* <?php echo $emailErr;?></span>
   <br>>
<br>
    Website: <input type="text" name="website">
    <span class="error"><?php echo $websiteErr;?></span>
```

```
<br><br>
     Comment: <textarea name="comment" rows="5" 
cols="40"></textarea>
    \langle h r \rangle \langle h r \rangle Gender:
     <input type="radio" name="gender" value="female">Female
     <input type="radio" name="gender" value="male">Male
     <span class="error">* <?php echo $genderErr;?></span>
    <br><br>
     <input type="submit" name="submit" value="Submit">
</form>
<?php
echo "<h2>Your Input:</h2>";
echo $name;
echo "<br>";
echo $email;
echo "<br>";
echo $website;
echo "<br>";
echo $comment;
echo "<br>";
echo $gender;
?>
</body>
\langle/html\rangleSAU (varianta cu verificari)
<!DOCTYPE HTML>
\hbox{\tt <html>}<head>
<style>
.error {color: #FF0000;}
</style>
</head>
<body>
<?php
// define variables and set to empty values
$nameErr = $emailErr = $genderErr = $websiteErr = "";\frac{1}{2} \frac{1}{2} \frac{1}{2} \frac{1}{2} \frac{1}{2} \frac{1}{2} \frac{1}{2} \frac{1}{2} \frac{1}{2} \frac{1}{2} \frac{1}{2} \frac{1}{2} \frac{1}{2} \frac{1}{2} \frac{1}{2} \frac{1}{2} \frac{1}{2} \frac{1}{2} \frac{1}{2} \frac{1}{2} \frac{1}{2} \frac{1}{2} if (\$ SERVER["REQUEST METHOD"] == "POST")
{
```

```
 if (empty($_POST["name"]))
     {\text{SnameErr}} = \text{``Name is required''}; else
     \left\{ \right.$name = test input($ POST["name"]);
      // check if name only contains letters and whitespace
     if (!preq match("/^[a-zA-Z ]*$/",$name))
       \{ $nameErr = "Only letters and white space allowed";
        }
      }
    if (empty($_POST["email"]))
      {$emailErr = "Email is required";}
    else
     \left\{ \right.$email = test input($ POST["email"]);
      // check if e-mail address syntax is valid
     if (!preg_match("/([\w\-]+\@[\w\-]+\.[\w\-
] +) /", $email))
\overline{\mathcal{L}} $emailErr = "Invalid email format";
        }
      }
    if (empty($_POST["website"]))
     \{\$website = "";\} else
\overline{\mathcal{A}} $website = test_input($_POST["website"]);
      // check if URL address syntax is valid (this regular 
expression also allows dashes in the URL)
     if (!preq_match("/\b(?:(?:https?|ftp):\/\/|www\.)[-a-
z0-9+\&@~\#\\/%?=~ |!;;;]*[-a-z0-9+&@#\/%=~ |]/i",$website))
\overline{\mathcal{A}} $websiteErr = "Invalid URL";
 }
      }
    if (empty($_POST["comment"]))
     \{\text{Scomment} = "";\} else
      {$comment = test_input($_POST["comment"]);}
    if (empty($_POST["gender"]))
      {$genderErr = "Gender is required";}
    else
```

```
{\sqrt{q}}ender = test input($ POST["gender"]);
}
function test input ($data)
{
     \deltadata = trim(\deltadata);
      $data = stripslashes($data);
     \deltadata = htmlspecialchars(\deltadata);
      return $data;
}
?>
<h2>PHP Form Validation Example</h2>
<p><span class="error">* required field.</span></p>
<form method="post" action="<?php echo 
htmlspecialchars($ SERVER["PHP SELF"]);?>">
    Name: <input type="text" name="name" value="<?php echo 
$name;?>">
    <span class="error">* <?php echo $nameErr;?></span>
   <br><br>
    E-mail: <input type="text" name="email" value="<?php 
echo $email;?>">
    <span class="error">* <?php echo $emailErr;?></span>
   <br><br>
   Website: <input type="text" name="website" value="<?php
echo $website;?>">
    <span class="error"><?php echo $websiteErr;?></span>
   \braket{br}\textrm{br}/\textrm{br} Comment: <textarea name="comment" rows="5" 
cols="40"><?php echo $comment;?></textarea>
   \braket{br}\textrm{br}/\textrm{br} Gender:
    <input type="radio" name="gender" <?php if 
(isset($gender) && $gender=="female") echo "checked";?>
value="female">Female
    <input type="radio" name="gender" <?php if 
(isset($gender) && $gender=="male") echo "checked";?>
value="male">Male
    <span class="error">* <?php echo $genderErr;?></span>
   <br><br>
    <input type="submit" name="submit" value="Submit">
</form>
<?php
echo "<h2>Your Input:</h2>";
echo $name;
echo "<br>";
```

```
echo $email;
echo "<br>";
echo $website;
echo "<br>";
echo $comment;
echo "<br>";
echo $gender;
?>
</body>
```

```
\langle/html>
```
# **COOKIE HANDLING**

```
Aceste functii se plaseaza inainte de <HTML> :
setcookie(name, value, expire, path, domain) 
setrawcookie()
<?php
\text{Sdays}=365;$expire=time()+60*60*24*$days;
setcookie("user", "Alex Porter", $expire);
?>
\hbox{{\small <h>html>}}.....
<html><body>
<?php
if (isset($_COOKIE["user"]))
echo "Welcome " . $_COOKIE["user"] . "!<br>";
else
echo "Welcome guest!<br>";
?>
</body>
</html>
```

```
print r($ COOKIE) \rightarrow returneaza toate cookie-urile
O sesiune reprezinta un cookie "de moment". E folosita doar 
pentru a se pastra informatiile la trecerea de la o pagina 
la alta. La parasirea site-ului, sesiunea se sterge.
<?php session start(); ?>
<html>......
Pg1.php:
    <?php
   session start();
    $_SESSION['variable_name'] = 'xxx';
    ?>
Pg2.php:
    <?php
   session start();
   echo $ SESSION['variable name'];
    ?>
<?php
session start();
if(isset($_SESSION['views']))
$_SESSION['views']=$_SESSION['views']+1;
else
$_SESSION['views']=1;
echo "Pageviews=". $ SESSION['views'];
?>
<html>......
Eliminarea unei variabile:
<?php
session start();
if(isset($_SESSION['views']))
unset($ SESSION['views']);
?>
```
Stergerea intregii sesiuni:

<?php session destroy(); ?>

OBS: Singura deosebire intre SESSION si COOKIE e ca sesiunea se memoreaza pe server (si se sterge complet la parasirea site-ului) iar cookie-urile se memoreaza in browser-ul clientului (si reinviaza la re-intrarea pe acel site).

# **FILE HANDLING**

## **CREARE / GESTIONARE DE FISIERE**

```
fopen() \rightarrow returneaza 0 daca esueaza
fclose()
```
- pozitionare la inceput
- $r = read only$   $r+ = read/write$
- completare fisier prin pozitionare la sfarsit (daca fisierul nu exista, este creat)
- $a =$  append only  $a + =$  read/append
- creare fisier nou (cu conditia sa nu existe deja)
- $x =$  write only  $x + =$  read/write
- creare fisier nou (sau overwritting)

```
w = write only w + = read/write
```

```
feof() \rightarrow verifica daca s-a ajuns la sfarsitul fisierului
fgets() \rightarrow citeste linie cu linie
fgetc() \rightarrow citeste caracter cu caracter
die() \rightarrow intreruperea executiei
exit()
```

```
while(!feof($file)) { echo fgets($file). "<br>"; }
fclose($file);
<?php
if(!file exists("welcome.txt")) { die("File not found"); }
else { $file=fopen("welcome.txt","r"); }
?>
Daca nu s-ar avea in vedere si eventualitatea unei erori, 
s-ar afisa:
Warning: fopen(welcome.txt) [function.fopen]: failed to open stream:
No such file or directory in C:\webfolder\test.php on line 2
Gestionarea erorilor se poate face si prin functii definite 
de user (o gestionare implicita a erorilor oricum exista in 
cadrul PHP, dar ea poate fi redefinita – doar pentru 
anumite erori, sau pentru toate):
myErrorFunction(error level, error message,
                 error file, error line, error context)
set error handler("myErrorFunction", in caz de eroare x)
```
\$file = fopen("welcome.txt","r") or exit("Unable to open file!");

Daca nu se specifica eroarea x se considera implicit toate.

error level poate fi:

 $2 = E$  WARNING  $8 = E$  NOTICE  $256 = E$  USER ERROR 512 = E\_USER\_WARNING  $1024$  = E\_USER\_NOTICE  $4096$  = E\_RECOVERABLE\_ERROR  $8191 = E$  ALL

```
<?php
function customError($errno, $errstr)
  { echo "<br />b>Error:</b> [$errno] $errstr<br>";
    echo "Ending Script";
   die();set error handler("customError");
```

```
echo($test);
?>
Se va afisa: 
Error: [8] Undefined variable: test
Afisarea unei erori se poate face si cu 
trigger error("mesaj", in caz de eroare x - implicit toate)
Tipuri de eroare:
E_USER_ERROR , E_USER_WARNING , E_USER_NOTICE
<?php
$test=2;
if ($test>1) { trigger error("Value must be 1 or below"); }
?>
Se va afisa: 
Notice: Value must be 1 or below
in C:\webfolder\test.php on line 6
EXEMPLU COMBINAT:
<?php
//error handler function
function customError($errno, $errstr)
 \{echo "<br />b>Error:</b> [$errno] $errstr<br>";
  echo "Ending Script";
  die();
 }
//set error handler
set error handler("customError", E_USER_WARNING);
//trigger error
$test=2;
if ($test>1)
\{trigger error("Value must be 1 or below", E USER WARNING);
 }
?>
Se va afisa:
Error: [512] Value must be 1 or below
Ending Script
```
Functia error log() creeaza un fisier in care noteaza toate informatiile privind erorile aparute.

```
<?php
//error handler function
function customError($errno, $errstr)
\{echo "<br />b>Error:</b> [$errno] $errstr<br>";
  echo "Webmaster has been notified";
 error log("Error: [$errno] $errstr",1,
  "someone@example.com","From: webmaster@example.com");
 }
//set error handler
set error handler("customError", E_USER_WARNING);
//trigger error
$test=2;
if ($test>1)
\left\{\right.trigger error("Value must be 1 or below", E USER WARNING);
 }
?>
```

```
Se va afisa:
Error: [512] Value must be 1 or below
Webmaster has been notified
```

```
Iar la adresa de mail specificata se va transmite:
Error: [512] Value must be 1 or below
```
#### **UPLOAD DE FISIERE**

```
<html><body>
```
<form action="upload\_file.php" method="post" enctype="multipart/form-data"> <label for="file">Filename:</label> <input type="file" name="file" id="file"><br>

```
<input type="submit" name="submit" value="Submit">
</form>
```
</body> </html>

### UPLOAD\_FILE.PHP

```
<?php
if (\frac{1}{2} FILES["file"]["error"] > 0)
 \{echo "Error: " . $ FILES["file"]["error"] . "<br>";
  }
else
  {
 echo "Upload: " . $ FILES["file"]["name"] . "<br>";
 echo "Type: " . $_FILES["file"]["type"] . "<br>";
 echo "Size: " . (\overline{\$} FILES["file"]["size"] / 1024) . " kB<br>";
echo "Temp file: " . $_FILES["file"]["tmp_name"] . "<br>";
   if (file exists("upload/" . $ FILES["file"]["name"]))
      {
      echo $ FILES["file"]["name"] . " already exists. ";
```

```
 }
 else
  {
  move_uploaded_file($_FILES["file"]["tmp_name"],
  "upload/" . $ FILES["file"]["name"]);
  echo "Stored in: " . "upload/" . $ FILES["file"]["name"];
```

```
\rightarrow?>
```
}

SAU (varianta cu restrictii: doar gif,jpeg,png si sub 20kB)

```
<?php
$allowedExts = array("gif", "jpeg", "jpg", "png");$temp = explode(".", $ FILES["file"]["name"]);
$extension = end($temp);if (((\text{S FILES}['file"]['type"] == "image/gif")| \cdot | ($ FILES["file"]["type"] == "image/jpeg")
| \cdot | ($ FILES["file"]["type"] == "image/jpg")
|| ($_FILES["file"]["type"] == "image/pjpeg")
| \cdot | ($ FILES["file"]["type"] == "image/x-png")
| \cdot | ($ FILES["file"]["type"] == "image/png"))
& ( ($FILES["file"]["size"] < 20000)
```

```
&& in array($extension, $allowedExts))
  {
 if (\frac{1}{2} FILES["file"]["error"] > 0) {
   echo "Error: " . $ FILES["file"]["error"] . "<br>";
    }
  else
    {
   echo "Upload: " . $ FILES["file"]["name"] . "<br>";
echo "Type: " . $ FILES["file"]["type"] . "<br>";
echo "Size: " . ($ FILES["file"]["size"] / 1024) . " kB<br>";
  echo "Temp file: " . $_FILES["file"]["tmp_name"] . "<br>";
```

```
if (file exists("upload/" . $ FILES["file"]["name"]))
     \left\{ \right.echo $ FILES["file"]["name"] . " already exists. ";
      }
    else
      {
     move_uploaded_file($_FILES["file"]["tmp_name"],
      "upload/" . $ FILES["file"]["name"]);
     echo "Stored in: " . "upload/" . $_FILES["file"]["name"];
 }
```

```
 }
  }
else
  {
 echo "Invalid file";
 }
?>
```
OBS: Cand se lucreaza cu diversele hostere existente pe net in loc de "upload/" se va pune "../" Oricum, locatia unde a fost salvat fisierul nu poate fi aflata (ci doar folosita). Acesta e un aspect practic ce variaza de la hoster la hoster (si e impus de masurile de securitate).

Temp file: /home/lovely.tk/tmp/phpvELcSE Stored in: /home/lovely.tk/tmp/\_smth.txt

Observatie: fisierele temporare sunt efemere , ele dispar cand pagina php s-a terminat de executat

```
Creare / Stergere fisier: fopen("xxx.txt","x+") , unlink()
Creare / Stergere folder: mkdir() , rmdir()
```

```
OBS: Cand se folosesc astfel de comenzi, trebuie tinut cont 
ca adresa reala a unui fisier este de fapt 
"/home/lovely.tk/public/xxx.php" , nu 
"http://lovely.tk/xxx.php"
```

```
EXEMPLU DE PROCESARE A UNUI FISIER PRELUAT PRIN <FORM>
<?php
if (\frac{1}{2} FILES["file"]["error"] > 0)
   {
  echo "Error: " . $ FILES["file"]["error"] . "<br>";
   }
else
   {
  echo "Upload: " . $ FILES["file"]["name"] . "<br>";
  echo "Type: " . \frac{1}{5} FILES["file"]["type"] . "<br>";
  echo "Size: " . (\overline{S} FILES["file"]["size"] / 1024) . "
kB<br>";
  echo "Temp file: " . $ FILES["file"]["tmp_name"] .
" <br>";
      move uploaded file($ FILES["file"]["tmp_name"],
      "/home/lovely.tk/tmp\frac{1}{\sqrt{N}}" . $ FILES["file"]["name"]);
       echo "Stored in: " . "/home/lovely.tk/tmp/" . 
$_FILES["file"]["name"];
$sursa=fopen("/home/lovely.tk/tmp/" . 
$_FILES["file"]["name"],"r");
fclose($sursa);
unlink($sursa);
}
```
?>

COMENTARIU:

Cand se lucreaza cu fisiere (citire, modificare, creare, stergere) trebuie avute in vedere permisiunile (si eventual modificate corespunzator de pe server).

Orice fisier are OWNER si USER ( format din GROUP si EVERYONE ). Fisierele generate prin browser ( prin fopen() sau <FORM> ) au alt OWNER (intuitiv: in acest caz OWNER = browser , USER = server ) decat cele uploadate direct pe hoster prin ftp (intuitiv: in acest caz OWNER = server, USER = browser ). Astfel, nu ar fi de mirare ca nu poate fi modificat de pe server un fisier creat prin browser.

Permisiunile (RWX) au semnificatii diferite pentru FOLDERE si FISIERE.

Pentru FOLDERE:

permisiuni pentru USER (pentru OWNER sunt obligatoriu toate: RWX)

FARA  $X =$  folder blocat (indiferent de  $R/W$ ) CU X = acces la fisierele existente (nu din punct de vedere R/W, ci doar ca entitati – mai departe, este posibil R/W daca fisierele la randul lor permit acest lucru) + W = creare fisiere noi in acel folder + R = vizualizare continut folder in browser

OBS: Daca un fisier poate fi citit prin fopen(), automat poate fi si downloadat / vizualizat in browser (si invers). De asemenea, citirea se poate face intotdeauna si prin "http:", nu e neaparat nevoie de "/home/", pe cand crearea si modificarea (in caz ca sunt permise) se pot face numai prin "home" si totodata numai din cadrul acelui hoster (server, site).

Pentru FISIERE:

 $\rightarrow$  permisiuni pentru USER (pentru OWNER sunt obligatoriu RW)

R = citire / vizualizare (in browser, respectiv interfata serverului – in functie de OWNER: browser sau server)

W = modificare (prin browser, respectiv interfata)

OBS: permisiunea X poate fi ignorata (ea are efect doar pentru fisierele executabile)

PRIORITATI: Un fisier nu poate avea permisiuni mai mari decat folderul din care face parte (folderul este prioritar).

Si invers: daca un folder are permisiuni, el nu poate "forta" fisierele din cadrul lui sa aiba aceleasi permisiuni (astfel, de exemplu, se poate seta ca folderul sa fie vizibil in browser, dar diverse fisiere din cadrul lui nu)

#### SFAT:

In practica, atunci cand se lucreaza cu diverse hostere, modul de gestionare a permisiunilor difera de la hoster la hoster. In acest caz, initial se poate face doar o simpla verificare a permisiunilor:

- 1) sa nu se afiseze in browser continutul folderelor
- 2) sa se poata crea (din browser) un fisier nou
- 3) sa se poata modifica un fisier deja existent

Pentru utilizari obisnuite, permisiunile (pentru USER) trebuie setate in felul urmator:

 $\rightarrow$  WX pentru foldere (fara R)

 $\rightarrow$  R pentru fisiere (fara W si X) [daca se doreste ca prin browser sa se modifice continutul unui fisier uploadat prin server, atunci, pentru (doar pentru) acel fisier se va adauga si W]

OBS: Daca paginile php ale site-ului nu sunt protejate la scriere, oricine le poate modifica uploadand si apoi executand propriul fisier php uploadat prin intermediul unui <FORM> gasit pe acel site (presupunand ca exista un formular de upload de fisiere pe acel site). De asemenea, comenzi php se pot executa si prin orice simplu <FORM> (nu neaparat de upload fisiere), analizand continutul respectivei pagini php (care este din oficiu downloadabila) si gasind un punct slab.

OBS: Doar owner-ul isi poate sterge propriul fisier. (?)

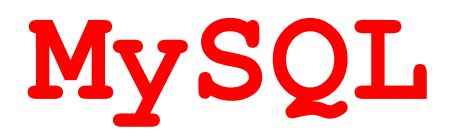

[http://www.mysql.com](http://www.mysql.com/)

<http://dev.mysql.com/doc/refman/5.1/en/charset.html>

OBS: In MySQL se pot crea mai multe baze de date (db). Fiecare baza de date (db) poate avea una sau mai multe tabele. Fiecare tabel are un numar de campuri (coloane) si intrari (linii).

Comenzi SQL:

CREATE DATABASE CREATE TABLE

INSERT INTO table name (colname1, colname2, colname3,...) VALUES ( value1, value2, value3,...)

OBS: in coloanele unde nu s-a introdus nimic se va considera NULL (dar coloana primara, cu functie de contor, va fi automat incrementata – ea reprezinta pozitia/numarul inregistrarii)

UPDATE table name SET colname1=value1, colname2=value2,... WHERE colA=val AND|OR colB=val

DELETE FROM table\_name WHERE colA=val AND|OR colB=val

OBS: daca se omite WHERE se sterg toate intrarile

SELECT [DISTINCT] nume coloana FROM table name WHERE colA=val AND|OR colB=val ORDER BY nume\_coloana ASC|DESC LIMIT numar\_linii

SELECT \* FROM table name  $\rightarrow$  selecteaza toate coloanele

OBS: table name poate aparea si intre paranteze patrate [table name]

OBS: e recomandat sa se foloseasca ghilimele simple , nu duble , atunci cand e vorba de siruri in cadrul comenzilor SQL

```
OBS: atunci cand e vorba de mai multe comenzi SQL , trebuie separate 
prin ;
OBS: in cadrul WHERE , in loc de = poate fi orice operator: \langle \rangle(echivalentul lui !=) , > , < , BETWEEN , [NOT] LIKE , IN
Exemple:
WHERE City LIKE 's%' \quad \rightarrow City sa inceapa cu "s"
WHERE City LIKE '%s' \qquad \rightarrow City se termina cu "s"
OBS: variabilele SQL de tip session (adica statice) sunt precedate 
de @ , iar cele de tip procedure (adica locale) nu ; atribuirea de 
valori se poate face prin = sau := (nu e nici o diferenta)
SET @var := 1
SELECT \omegavar2 := 2
Example of a stored procedure:
DELIMITER @@
CREATE PROCEDURE prc_test (var INT)
BEGIN
     DECLARE var2 INT;
    SET var2 = 1;
    SELECT var2;
END;
@@
DELIMITER ;
Functii PHP de interactiune cu MySQL:
mysqli connect(host,username,password,dbname)
mysqli_close()
mysqli query( \frac{1}{2}con = db , \frac{1}{2}sql = cmd )
ACCESAREA UNEI DB:
<?php
$con=mysqli_connect("example.com","peter","abc123","my_db");
if (mysqli_connect_errno())
{ echo "Failed to connect to MySQL: " . mysqli connect error(); }
```

```
mysqli_close($con);
?>
CREAREA UNEI DB:
<?php
$con = mysqli_connect("example.com","peter","abc123");
if (mysqli_connect_errno())
 { echo "Failed to connect to MySQL: " . mysqli_connect_error(); }
$sql = "CREATE DATABASE my_db";
$cmd = mysqli_query($con,$sql);
if ($cmd) { echo "Database my db created successfully"; }
   else { echo "Error creating database: " . mysqli error($con); }
mysqli_close($con);
?>
```
### CREAREA UNEI TABELE:

<?php \$con = mysqli\_connect("example.com","peter","abc123","my\_db"); if (mysqli\_connect\_errno())  $\left\{ \text{ echo "Failed to connect to MySQL: " . mysqli connect error(); } \right\}$ \$sql = "CREATE TABLE Persons( PID INT NOT NULL AUTO\_INCREMENT, PRIMARY KEY(PID), FirstName CHAR(15), LastName CHAR(15), Age INT )"; \$cmd = mysqli\_query(\$con,\$sql); if (\$cmd) { echo "Table Persons created successfully"; } else { echo "Error creating table: " . mysqli\_error(\$con); } mysqli query(\$con, "INSERT INTO Persons (FirstName, LastName, Age) VALUES ('Peter', 'Griffin',35)"); mysqli\_close(\$con); ?>

CITIREA DATELOR DINTR-O TABELA

```
<?php
$con = mysqli_connect("example.com","peter","abc123","my_db");
if (mysqli_connect_errno())
{ echo "Failed to connect to MySQL: " . mysqli connect error(); }
$result = mysqli query($con, "SELECT * FROM Persons");
while ($row = mysqli fetch array($result))
 { echo $row['FirstName'] . " " . $row['LastName']; echo "<br>"; }
mysqli close($con);
?>
```
Exemplu avansat:

```
$stmt = $dbh->prepare("INSERT INTO Customers 
(CustomerName,Address,City)
VALUES (:nam, :add, :cit)");
$stmt->bindParam(':nam', $txtNam);
$stmt->bindParam(':val', $txtAdd);
$stmt->bindParam(':cit', $txtCit);
$stmt->execute();
```
### **OBSERVATIE:**

Similar cu MySQL se poate folosi, pe exact acelasi principiu, orice baza de date (de exemplu Microsoft Excel).

Tot ce difera sunt functiile PHP de interactiune:

```
odbc connect(data source name, username, password, optional
cursor type)
```
odbc\_exec()

```
odbc_fetch_row()
```
odbc\_result()

odbc\_close()

Exemplul 1

```
<html><body>
<?php
$conn=odbc_connect('northwind','','');
if (!$conn)
 {exit("Connection Failed: " . $conn);}
$sql="SELECT * FROM customers";
$rs=odbc_exec($conn,$sql);
if (!$rs)
 {exit("Error in SQL");}
echo "<table><tr>";
echo "<th>Companyname</th>";
echo "<th>Contactname</th></tr>";
while (odbc fetch row($rs))
  {
  $compname=odbc_result($rs,"CompanyName");
 $conname=odbc result($rs, "ContactName");
 echo "<tr><td>$compname</td>";
 echo "<td>$conname</td></tr>";
 }
odbc_close($conn);
echo "</table>";
?>
</body>
</html>
Exemplul 2
// Basic ODBC connection to Excel
$excelFile = realpath('C:/ExcelData.xls');
$excelDir = dirname($excelFile);
$connection = odbc_connect("Driver={Microsoft Excel Driver 
(*.xls)};DriverId=790;Dbq=$excelFile;DefaultDir=$excelDir" 
, '', '');
// Basic selection from a sheet
$result = odbc exec ($connection, "select * from
[Sheet1$]");
// Selection from an Excel sheet using a field name
$result = odbc_exec($connection, "select * from [employees] 
where [first name] = 'Joe''');// Quick output to confirm data
odbc result all($result, "bgcolor='DDDDDD' cellpadding =
'1'");
```

```
// Loop to handle all results 
while( $row = odbc fetch array($result) )
{
     // row data is accessible by field name
    $row['first_name'];
    // unnamed fields follow a F# pattern
    $row['F4'];
    // each key and value can be examined individually as 
well
   foreach($row as $key => $value) {
      print "<br>Eey: " . $key . " Value: " . $value;
    }
}
```
<http://php.net/manual/en/function.odbc-connect.php> [http://docstore.mik.ua/orelly/webprog/php/ch15\\_04.htm](http://docstore.mik.ua/orelly/webprog/php/ch15_04.htm) O'Reilly - Programming PHP [http://www.excelforum.com/excel-general/477932-excel-odbc-driver-get-column](http://www.excelforum.com/excel-general/477932-excel-odbc-driver-get-column-names.html)[names.html](http://www.excelforum.com/excel-general/477932-excel-odbc-driver-get-column-names.html) <http://code.goingasplannedby.us/2013/06/14/php-excel-with-odbc/>

## **EXEMPLU PRACTIC : PROGRAMUL GESTIUNE AMENZI**

OBS: orice site cu login trebuie sa aiba implementat sistem de verificare a loginului pe fiecare pagina, prin \$ SESSION (astfel incat sa nu se poata "sari" direct in site fara a se trece prin login)

# **LOGIN.PHP**

<!DOCTYPE html>  $<$ html $>$ <body>

```
<div id="bloc"></div>
<div id="msg"></div>
<?php
if ($_SERVER["REQUEST_METHOD"] == "POST") 
       { $user=$_POST["user"];
     $pass=$_POST["pass"];
     $con = mysqli_connect("mysql.3owl.com", $user, $pass, 
$user);
     if (mysqli_connect_errno())
          { $cod='<form id="f1" method="post" 
action="login.php">
                      <input id="user" type="text" 
name="user">
                     <input id="pass" type="text" 
name="pass">
                     <input type="submit" value="OK">
                     </form>';
                  $json = json_encode($cod);
             echo "<script>
     document.getElementById('msg').innerHTML='Date 
incorecte';
     document.getElementById('bloc').innerHTML={$json};
               </script>"; }
     else { mysqli_close($con);
             $cod='<form id="f1" method="post" 
action="intro3.php">
                <input id="user" type="text" name="user" 
value="'.$user.'">
                   <input id="pass" type="text" name="pass" 
value="'.$pass.'">
                   </form>';
                 $json = json encode($cod); echo "<script>
```

```
document.getElementById('bloc').style.display='none';
document.getElementById('bloc').innerHTML={$json};
                document.getElementById('f1').submit();
               \langle/script>"; } }
else { $cod='<form id="f1" method="post" 
action="login.php">
           <input id="user" type="text" name="user">
           <input id="pass" type="text" name="pass">
           <input type="submit" value="OK">
           </form>';
       $json = json encode($cod); echo "<script>
document.getElementById('bloc').innerHTML={$json};
          \langle/script>"; }
?>
SAU (varianta estetica)
<!DOCTYPE html>
<html><head>
<title>Lux Love</title>
<meta http-equiv="Content-Type" content="text/html; 
charset=UTF-8" />
     <!-- Add jQuery library -->
     <script type="text/javascript" 
src="http://luxlove.3owl.com/jquery-1.9.0.min.js"></script>
     <!-- Add mousewheel plugin (this is optional) -->
     <script type="text/javascript" 
src="http://luxlove.3owl.com/jquery.mousewheel-
3.0.6.pack.js"></script>
     <!-- Add fancyBox main JS and CSS files -->
```

```
<script type="text/javascript" 
src="http://luxlove.3owl.com/jquery.fancybox.js?v=2.1.4"></
script>
     <link rel="stylesheet" type="text/css" 
href="http://luxlove.3owl.com/jquery.fancybox.css?v=2.1.4" 
media="screen" />
     <!-- Add Button helper (this is optional) -->
     <link rel="stylesheet" type="text/css" 
href="http://luxlove.3owl.com/jquery.fancybox-
buttons.css?v=1.0.5" />
     <script type="text/javascript" 
src="http://luxlove.3owl.com/jquery.fancybox-
buttons.js?v=1.0.5"></script>
     <!-- Add Thumbnail helper (this is optional) -->
     <link rel="stylesheet" type="text/css" 
href="http://luxlove.3owl.com/jquery.fancybox-
thumbs.css?v=1.0.7" />
     <script type="text/javascript" 
src="http://luxlove.3owl.com/jquery.fancybox-
thumbs.js?v=1.0.7"></script>
     <!-- Add Media helper (this is optional) -->
     <script type="text/javascript" 
src="http://luxlove.3owl.com/jquery.fancybox-
media.js?v=1.0.5"></script>
     <script type="text/javascript">
          $(document).ready(function() {
               /*
                * Simple image gallery. Uses default 
settings
                */
               $('.fancybox').fancybox();
               /*
                * Different effects
                */
               // Change title type, overlay closing speed
               $(".fancybox-effects-a").fancybox({
                    helpers: {
                         title : {
                              type : 'outside'
                         },
```
```
overlay : {
                               speedOut : 0
                         }
                    }
               });
               // Disable opening and closing animations, 
change title type
               $(".fancybox-effects-b").fancybox({
                    openEffect : 'none',
                    closeEffect : 'none',
                    helpers : {
                         title : {
                              type : 'over'
                          }
                    }
               });
               // Set custom style, close if clicked, 
change title type and overlay color
               $(".fancybox-effects-c").fancybox({
                    wrapCSS : 'fancybox-custom',
                    closeClick : true,
                    openEffect : 'none',
                    helpers : {
                         title : {
                             type : 'inside'
                         },
                         overlay : {
                              css : {
                                    'background' : 
'rgba(238,238,238,0.85)'
                               }
                         }
                    }
               });
               // Remove padding, set opening and closing 
animations, close if clicked and disable overlay
               $(".fancybox-effects-d").fancybox({
                    padding: 0,
                    openEffect : 'elastic',
                    openSpeed : 150,
```

```
closeEffect : 'elastic',
                    closeSpeed : 150,
                    closeClick : true,
                    helpers : {
                         overlay : null
                    }
               });
               /*
                * Button helper. Disable animations, hide 
close button, change title type and content
                */
               $('.fancybox-buttons').fancybox({
                    openEffect : 'none',
                    closeEffect : 'none',
                    prevEffect : 'none',
                    nextEffect : 'none',
                    closeBtn : false,
                    helpers : {
                         title : {
                              type : 'inside'
                          },
                         buttons : {}
                    },
                    afterLoad : function() {
                         this.title = 'Image ' + 
(this.index + 1) + \cdot of \cdot + this.group.length + (this.title
? ' - ' + this.title : '');
                    }
               });
               /*
                * Thumbnail helper. Disable animations, 
hide close button, arrows and slide to next gallery item if 
clicked
                */
               $('.fancybox-thumbs').fancybox({
```

```
prevEffect : 'none',
                    nextEffect : 'none',
                    closeBtn : false,
                    arrows : false,
                    nextClick : true,
                    helpers : {
                         thumbs : {
                              width : 50,
                              height : 50
                          }
                    }
               });
               /*
                * Media helper. Group items, disable 
animations, hide arrows, enable media and button helpers.
               */
               $('.fancybox-media')
                    .attr('rel', 'media-gallery')
                    .fancybox({
                         openEffect : 'none',
                         closeEffect : 'none',
                         prevEffect : 'none',
                         nextEffect : 'none',
                         arrows : false,
                         helpers : {
                              media : {},
                              buttons : {}
                          }
                    });
               /*
                * Open manually
                */
               $("#fancybox-manual-a").click(function() {
                    $.fancybox.open('1_b.jpg');
               });
               $("#fancybox-manual-b").click(function() {
                    $.fancybox.open({
                         href : 'iframe.html',
                         type : 'iframe',
                         padding : 5
```

```
});
                });
                $("#fancybox-manual-c").click(function() {
                     $.fancybox.open([
                          {
                               href : '1 b.jpg',
                                title : 'My title'
                          }, {
                               href : '2 b.jpg',
                               title : '2nd title'
                          }, {
                               href : '3 b.jpg'
                          }
                     \left], \left\{ \right.helpers : {
                                thumbs : {
                                     width: 75,
                                     height: 50
                                }
                          }
                     });
                });
          });
     </script>
     <style type="text/css">
          .fancybox-custom .fancybox-skin {
               box-shadow: 0 0 50px #222;
          }
     </style>
</head>
<body bgcolor="black" style="background-
image:url('gradient.png');background-repeat:no-
repeat;background-attachment:fixed;background-position:0% 
100%;background-size: 100% 80%;" >
<table width="100%">
<tr><td align="center">
<a class="fancybox" href="#select" style="text-
decoration:none; color:lime" title="LOGIN"><img id="log"
```

```
src="login.png" 
style="position:fixed;width:25%;height:15%;left:38%;top:20%
;" border="0"></a>
<div id="select" style="display:none;" align="center">
<span style="width:100%">
<div id="bloc"></div>
</span>
\langle div>
\langle t \, \text{d}\rangle \langle t \, \text{d}\rangle</table>
<?php
if (\frac{1}{2} SERVER["REQUEST METHOD"] == "POST")
       { $user=$_POST["user"];
     $pass=$_POST["pass"];
     $con = mysqli_connect("mysql.3owl.com", $user, $pass, 
$user);
     if (mysqli_connect_errno())
           { $cod='<br><form id="f1" method="post" 
action="login.php">
                       <input id="user" type="text" 
name="user">
                       <input id="pass" type="password" 
name="pass"><br><br>
                       <input type="submit" value="OK">
                       </form>';
                    $json = json_encode($cod);
              echo "<script>
     document.getElementById('log').src='retry.png';
     document.getElementById('bloc').innerHTML={$json};
                \langle/script>"; }
     else { mysqli close($con);
```

```
 $cod='<form id="f1" method="post" 
action="intro3.php">
                 <input id="user" type="text" name="user" 
value="'.$user.'">
                   <input id="pass" type="password" 
name="pass" value="'.$pass.'">
                   </form>';
                  $json = json encode($cod); echo "<script>
document.getElementById('bloc').style.display='none';
document.getElementById('bloc').innerHTML={$json};
                 document.getElementById('f1').submit();
               \langle/script>"; } }
else { $cod='<br/><form id="rel"f1" method="post"action="login.php">
           <input id="user" type="text" name="user">
           <input id="pass" type="password" 
name="pass"><br><br>
           <input type="submit" value="OK">
           </form>';
       $json = json encode($cod); echo "<script>
document.getElementById('bloc').innerHTML={$json};
           </script>"; }
?>
```

```
</body>
</html>
```
## **INTRO3.PHP**

```
<html><head>
<style type="text/css">
@font-face {
font-family: absolut;
src: url("/absolut1.eot")
```

```
}
@font-face {
 font-family: absolut;
font-weight: normal;
src: url("/absolut1.ttf")
}
@font-face {
font-family: calligraphia;
src: url("/Calligraphia One.eot")
}
@font-face {
 font-family: calligraphia;
font-weight: normal;
src: url("/Calligraphia One.ttf")
}
</style>
</head>
<body bgcolor="lightblue">
<p align="center"><img src="gestiuneamenzi.gif"></p>
<form action="choose.php" method="post" 
enctype="multipart/form-data">
<table width="100%" align="center">
<tr>
<td width="35%" style="font-size:200%;color:magenta;font-
family:verdana" align="right"><img src="nume.gif" 
width="100em">  </td>
<td width="65%"><input type="text" name="nume" style="font-
size:200%;color:green;"></td>
<tr>
<td width="35%" style="font-size:200%;color:magenta;font-
family:verdana" align="right"><img src="prenume.gif" 
width="150em">  </td>
<td width="65%"><input type="text" name="prenume" 
style="font-size:200%;color:green;"></td>
```

```
<tr>
<td width="35%" style="font-size:200%;color:magenta;font-
family:verdana" align="right"><img src="cnp.gif" 
width="100em">  </td>
<td width="65%"><input type="number" name="CNP" 
style="font-size:200%;color:green;"></td>
<tr>
<td width="35%" style="font-size:200%;color:magenta;font-
family:verdana" align="right"><img src="pv.gif" 
width="70em">  </td>
<td width="65%"><input type="text" name="PV" style="font-
size:200%;color:green;"></td>
<tr><td width="35%" style="font-size:200%;color:magenta;font-
family:verdana" align="right"><img src="pdf.gif" 
width="100em">  </td>
<td width="65%"><input type="file" name="uploaded_file" 
style="font-size:200%;color:blue;"></td>
\langle (table\rangle<br><br>
<table width="100%" align="center">
<tr><td width="53%" align="right"><input type="Submit" 
name="introdu" value="Introdu" style="font-
size:200%;color:blue;font-family:absolut;font-weight:700;" 
align="center"></td>
<td width="47%" align="left">&nbsp; &nbsp; <input
type="Submit" name="cauta" value="Cauta" style="font-
size:200%;color:blue;font-family:absolut;font-
weight:700; "></td>
\langle/table>
</form>
```
## **CHOOSE.PHP**

</body>

```
$introdu=$_POST['introdu'];
$cauta=$_POST['cauta'];
if ($introdu == "Introdu") { 
echo "<head>
<meta http-equiv='refresh' content='0;url=/intro3.php'>
\langle/head> ";
$username="u709308397_x";
$password="...";
$database="u709308397_x";
$host = "mysql.3owl.com";
     // Check if a file has been uploaded
     if(isset($_FILES['uploaded_file'])) {
         // Make sure the file was sent without errors
        if($ FILES['uploaded file']['error'] == 0) {
             // Connect to the database
             $dbLink = new mysqli($host, $username, 
$password, $database);
             if(mysqli_connect_errno()) {
                 die("MySQL connection failed: ". 
mysqli connect error());
 }
             // Gather all required data
$nume=$_POST['nume'];
$prenume=$_POST['prenume'];
$CNP=$_POST['CNP'];
$PV=$_POST['PV'];
            $name = $dbLink->real escape string($ FILES['uploaded file']['name']);
             $mime = $dbLink-
>real escape string($ FILES['uploaded file']['type']);
```

```
\deltadata = \deltadbLink-
>real escape string(file get contents($ FILES
['uploaded file']['tmp name']));
            $size =intval($ FILES['uploaded file']['size']);
             // Create the SQL query
            \text{Squery} = " INSERT INTO `amenzi` (
                `nume`, `prenume`, `CNP`, `PV`, `name`, 
`mime`, `size`, `data`, `created`
) VALUES (
                 '{$nume}', '{$prenume}', '{$CNP}', '{$PV}', 
'{$name}', '{$mime}', {$size}, '{$data}', NOW()
                 )";
             // Execute the query
             $result = $dbLink->query($query);
             // Check if it was successfull
             if($result) {
                 echo 'Success! Your file was successfully 
added!';
 }
             else {
                 echo 'Error! Failed to insert the file'
                    . "<pre>{$dbLink->error}</pre>";
 }
         }
         else {
             echo 'An error accured while the file was being 
uploaded. '
                . 'Error code: '. 
intval($ FILES['uploaded file']['error']);
 }
         // Close the mysql connection
         $dbLink->close();
     }
     else {
         echo 'Error! A file was not sent!';
     }
     // Echo a link back to the main page
     echo '<p>Click <a href="intro3.php">here</a> to go 
back</p>';
```

```
}
if (\text{Scauta} == "Cauta") {
$username="u709308397_x";
$password="...";
$database="u709308397_x";
$host = "mysql.3owl.com";
mysql connect($host, $username, $password);
@mysql_select_db($database) or die( "Unable to select 
database");
$nume=$_POST['nume'];
$prenume=$_POST['prenume'];
$CNP=$_POST['CNP'];
$PV=$_POST['PV'];
$num=0;
if (!empty($_POST['nume']) && !empty($_POST['prenume']) && 
!empty($ POST['CNP']) && !empty($ POST['PV']) ) {
$query=" SELECT * FROM amenzi WHERE nume='{$nume}' AND 
prenume='{$prenume}' AND CNP='{$CNP}' AND PV='{$PV}' ";
$result=mysql_query($query);
$num=mysql_numrows($result); }
if (!empty($_POST['nume']) && !empty($_POST['prenume']) && 
!empty($ POST['CNP']) && empty($ POST['PV']) ) {
$query=" SELECT * FROM amenzi WHERE nume='{$nume}' AND 
prenume='{$prenume}' AND CNP='{$CNP}' ";
$result=mysql_query($query);
$num=mysql_numrows($result); }
if (!empty($_POST['nume']) && empty($_POST['prenume']) && 
!empty($ POST['CNP']) && !empty($ POST['PV']) ) {
$query=" SELECT * FROM amenzi WHERE nume='{$nume}' AND 
CNP='{$CNP}' AND PV='{$PV}' ";
$result=mysql_query($query);
```

```
$num=mysql_numrows($result); }
if (empty($_POST['nume']) && !empty($_POST['prenume']) && 
!empty($ POST['CNP']) && !empty($ POST['PV']) ) {
$query=" SELECT * FROM amenzi WHERE prenume='{$prenume}' 
AND CNP='{$CNP}' AND PV='{$PV}' ";
$result=mysql_query($query);
$num=mysql_numrows($result); }
if (!empty($_POST['nume']) && !empty($_POST['prenume']) && 
empty($ POST['CNP']) && empty($ POST['PV']) ) {
$query=" SELECT * FROM amenzi WHERE nume='{$nume}' AND 
prenume='{$prenume}' ";
$result=mysql_query($query);
$num=mysql_numrows($result); }
if (!empty($_POST['nume']) && empty($_POST['prenume']) && 
!empty($ POST['CNP']) && empty($ POST['PV']) ) {
$query=" SELECT * FROM amenzi WHERE nume='{$nume}' AND 
CNP = ' {$CNP}' ";
$result=mysql_query($query);
$num=mysql_numrows($result); }
if (!empty($_POST['nume']) && empty($_POST['prenume']) && 
empty($ POST['CNP']) && !empty($ POST['PV']) ) {
$query=" SELECT * FROM amenzi WHERE nume='{$nume}' AND 
PV='{$PV}' ";
$result=mysql_query($query);
$num=mysql_numrows($result); }
if (empty($_POST['nume']) && !empty($_POST['prenume']) && 
!empty($ POST['CNP']) && empty($ POST['PV']) ) {
$query=" SELECT * FROM amenzi WHERE prenume='{$prenume}' 
AND CNP='{$CNP}' ";
$result=mysql_query($query);
$num=mysql_numrows($result); }
if (empty($_POST['nume']) && !empty($_POST['prenume']) && 
empty($ POST['CNP']) && !empty($ POST['PV']) ) {
$query=" SELECT * FROM amenzi WHERE prenume='{$prenume}' 
AND PV='\{\$PV\}' ";
```

```
$result=mysql_query($query);
$num=mysql_numrows($result); }
if (empty($_POST['nume']) && empty($_POST['prenume']) && 
!empty($ POST['CNP']) && !empty($ POST['PV']) ) {
$query=" SELECT * FROM amenzi WHERE CNP='{$CNP}' AND 
PV=' {SPV}' ";
$result=mysql_query($query);
$num=mysql_numrows($result); }
if (!empty($_POST['nume']) && empty($_POST['prenume']) && 
empty($ POST['CNP']) && empty($ POST['PV']) ) {
$query=" SELECT * FROM amenzi WHERE nume='{$nume}' ";
$result=mysql_query($query);
$num=mysql_numrows($result); }
if (empty($_POST['nume']) && !empty($_POST['prenume']) && 
empty($ POST['CNP']) && empty($ POST['PV']) ) {
$query=" SELECT * FROM amenzi WHERE prenume='{$prenume}' 
";
$result=mysql_query($query);
$num=mysql_numrows($result); }
if (empty($_POST['nume']) && empty($_POST['prenume']) && 
!empty($ POST['CNP']) && empty($ POST['PV']) ) {
$query=" SELECT * FROM amenzi WHERE CNP='{$CNP}' ";
$result=mysql_query($query);
$num=mysql_numrows($result); }
if (empty($_POST['nume']) && empty($_POST['prenume']) && 
empty($ POST['CNP']) && !empty($ POST['PV']) ) {
$query=" SELECT * FROM amenzi WHERE PV='{$PV}' ";
$result=mysql_query($query);
$num=mysql_numrows($result); }
```
echo "  $<$ html $>$ <head>

```
<style type='text/css'>
@font-face {
font-family: absolut;
src: url('/absolut1.eot') 
}
@font-face {
font-family: absolut;
font-weight: normal;
src: url('/absolut1.ttf') 
}
@font-face {
font-family: calligraphia;
src: url('/Calligraphia One.eot')
}
@font-face {
font-family: calligraphia;
font-weight: normal;
src: url('/Calligraphia One.ttf')
}
</style>
</head>
<body bgcolor='white'>";
if ($num > 0) {
echo "
\langle b r \rangle<b><center><font color='cyan' size='10em' 
face='absolut'>Rezultatele 
căutării</font></center></b><br><br>
<table align='center'>";
```

```
$i=0;while (S_i < $num) {
$id=mysql_result($result,$i,"id");
$nume=mysql_result($result,$i,"nume");
$prenume=mysql_result($result,$i,"prenume");
$CNP=mysql_result($result,$i,"CNP");
$PV=mysql_result($result,$i,"PV");
echo "
<tr>
<td style='font-size:2em;color:magenta;font-
family:absolut'>$nume $prenume      </td>
<td style='font-size:2em;color:magenta;font-
family:absolut'><font color='lime'>cnp<font 
color='magenta'> $CNP &nbsp; &nbsp; &nbsp;</td> 
<td style='font-size:2em;color:magenta;font-
family:absolut'><font color='lime'>pv<font color='magenta'> 
$PV             </td>
<td style='font-size:2em;color:magenta;font-
family:absolut;'><a href='download.php?id={$id}' 
style='text-decoration:none;'>download</a></td>
\langletr>";
$i++;}
echo "</table>"; }
else { echo "
\langle h r \rangle<b><center><font color='lime' size='10em' face='absolut'>Nu 
există o astfel de situatie.</font></center></b><br>>>>>
"; }
mysql_close();
echo "</body></html>";
```
## **DOWNLOAD.PHP**

```
<?php
     // Make sure an ID was passed
     if(isset($_GET['id'])) {
     // Get the ID
        $id = interval ($GCF['id']);
         // Make sure the ID is in fact a valid ID
        if($id \leq 0) {
             die('The ID is invalid!');
         }
         else {
             // Connect to the database
             $dbLink = new mysqli('mysql.3owl.com', 
'u709308397_x', '...', 'u709308397 x');
              if(mysqli_connect_errno()) {
                 die("MySQL connection failed: ". 
mysqli connect error());
 }
             // Fetch the file information
            \text{Squery} = " SELECT `mime`, `name`, `size`, `data`
                  FROM `amenzi`
                 WHERE id = \{\text{sid}\}";
             $result = $dbLink->query($query);
             if($result) {
                  // Make sure the result is valid
                 if($result->num rows == 1) {
                  // Get the row
                      $row = mysqli_fetch_assoc($result);
                      // Print headers
                     header("Content-Type: ". $row['mime']);
                     header("Content-Length: ". 
$row['size']);
```
?>

```
 header("Content-Disposition: 
attachment; filename=". $row['name']);
                   // Print data
                  echo $row['data'];
 }
                else {
                   echo 'Error! No image exists with that 
ID.';
 }
                // Free the mysqli resources
               @mysqli free result($result);
 }
            else {
              echo "Error! Query failed: <pre>{$dbLink-
>error}</pre>";
 }
           @mysqli close($dbLink);
        }
    }
    else {
        echo 'Error! No ID was passed.';
    }
    ?>
```